# UNIVERSIDADE DE CAXIAS DO SUL

# CENTRO DE COMPUTAÇÃO E TECNOLOGIA DA INFORMAÇÃO

BACHARELADO EM TECNOLOGIAS DIGITAIS

MARCELO FACHINETTO

# A REALIDADE AUMENTADA COMO SUPORTE AO E-COMMERCE

# CAXIAS DO SUL

# UNIVERSIDADE DE CAXIAS DO SUL CENTRO DE COMPUTAÇÃO E TECNOLOGIA DA INFORMAÇÃO BACHARELADO EM TECNOLOGIAS DIGITAIS

MARCELO FACHINETTO

# REALIDADE AUMENTADA COMO SUPORTE AO E-COMMERCE

Trabalho de conclusão de curso para a obtenção do título de Bacharel em Tecnologias Digitais pela Universidade de Caxias do Sul.

Ms. André Zampieri

**Orientador** 

# CAXIAS DO SUL

2013

Dedico este trabalho à minha família, amigos e professores que de alguma forma contribuíram com minha vida acadêmica.

### RESUMO

A Realidade Aumentada é uma tecnologia que proporciona interação e representação avançada entre os mundos real e virtual, que pode auxiliar os clientes a comprar em sites de e-commerce. Devido a grande quantidade de opções de mercadorias, os consumidores tendem a enfrentar dificuldades para escolher a mais adequada para sua necessidade. A tecnologia da Realidade Aumentada possibilita que sites de e-commerce apresentem seus produtos simulando-os diretamente sobre o ambiente do cliente, o que facilita a avaliação e direciona à melhor compra, aumentando o índice de satisfação dos usuários. Este trabalho tem como objetivo propor uma aplicação da Realidade Aumentada como suporte para a visualização dos produtos em um site de e-commerce.

Palavras-chave: Realidade Aumentada, Realidade Virtual, E-commerce;

### ABSTRACT

The Augmented Reality is a technology that provides interaction and advanced representations between real and virtual world, and that can assist the costumers to buy in e-commerce websites. Due to large quantity of product options, consumers tend to face difficulties to choose the most appropriate for their needs. The technology of Augmented Reality allows e-commerce websites show the products simulating directly on the environment of the costumer, which facilitates the evaluation and guide to the best buy, increasing the index of user satisfaction. This work aims to propose an application of Augmented Reality as a support for visualization of the products in an e-commerce website.

Keywords: Augmented Reality, Virtual Reality, E-commerce;

# LISTA DE ILUSTRAÇÕES

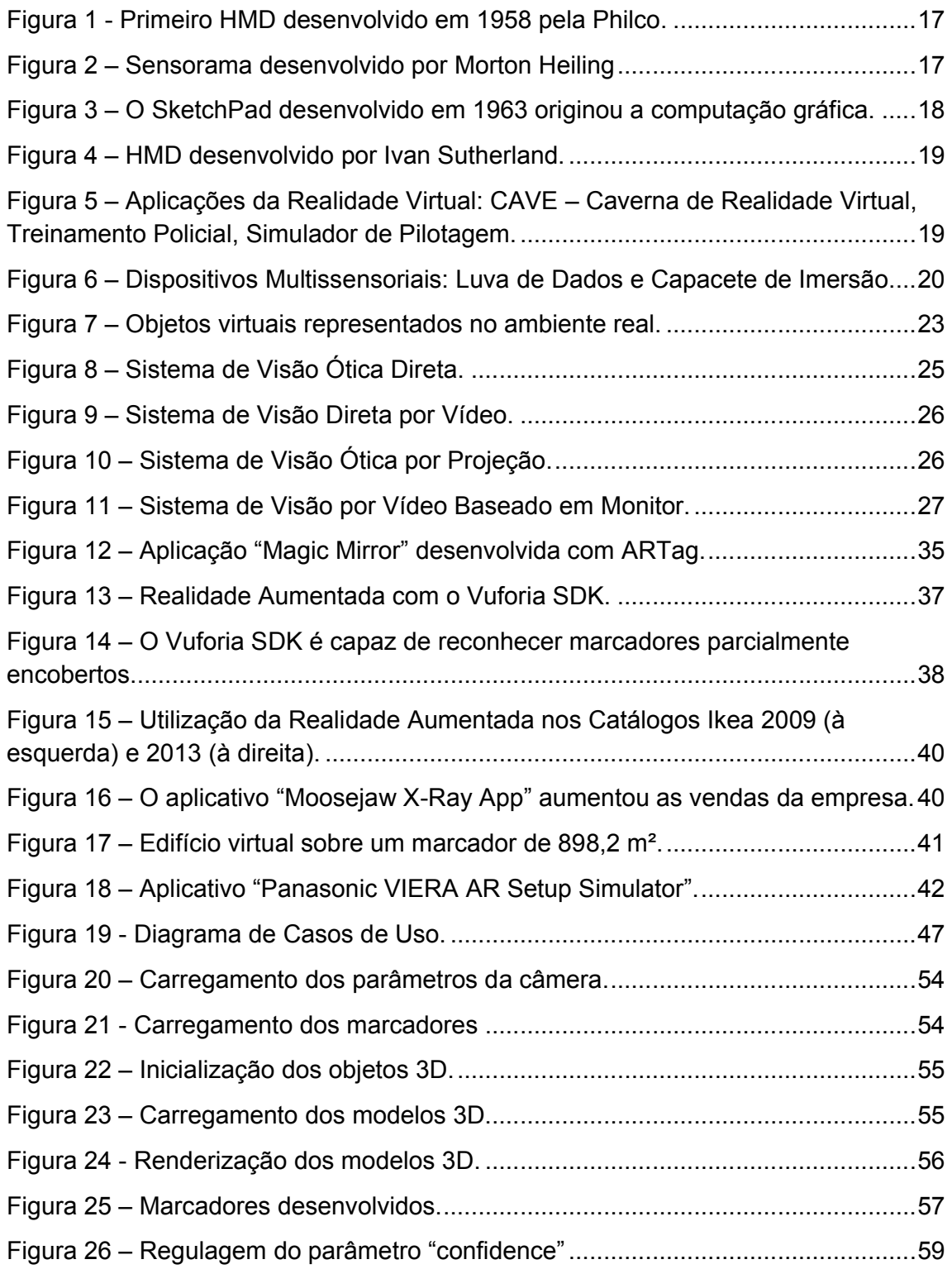

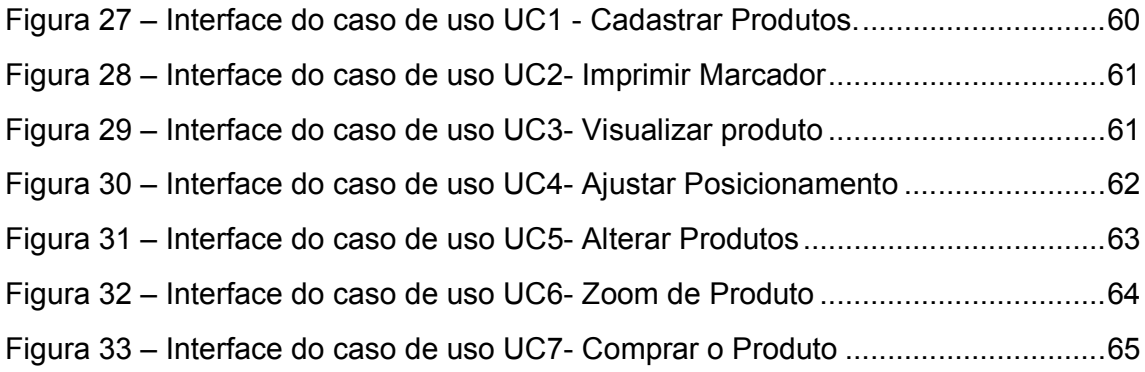

# LISTA DE TABELAS

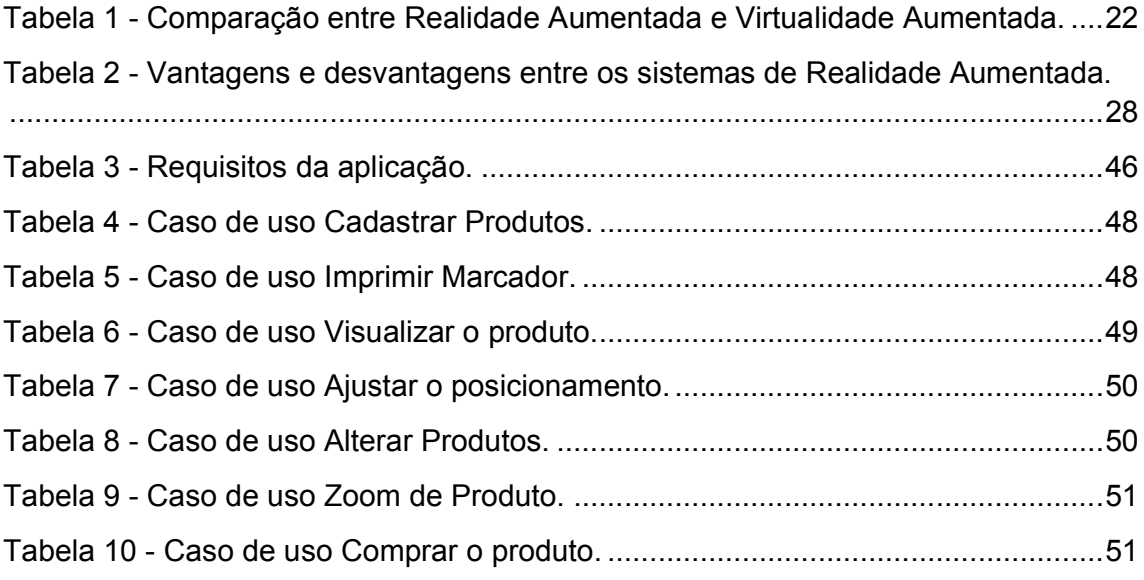

# LISTA DE ABREVIATURAS E SIGLAS

API - Application Programming Interface

AS3 - Action Script 3.0

- CAVE Caverna de Realidade Virtual
- DART Designers Augmented Reality Toolkit
- FPS Frames Per Second
- GPL General Public License
- GPS Global Position System
- HIT Lab Human Interface Technology Laboratory
- HMD Head Mounted Display
- HTML Hypertext Markup Language
- IHC Interfaces Humano-Computador
- JNI Java Native Interface
- MacOS Macintosh Operating System
- OpenGL Open Graphics Library
- PDA Personal Digital Assistant
- SDK System Development Tool
- VRML Linguagem Para Modelagem de Realidade Virtual
- X3D Linguagem Para Representação 3D baseada em XML
- XML Extensible Markup Language

# **SUMÁRIO**

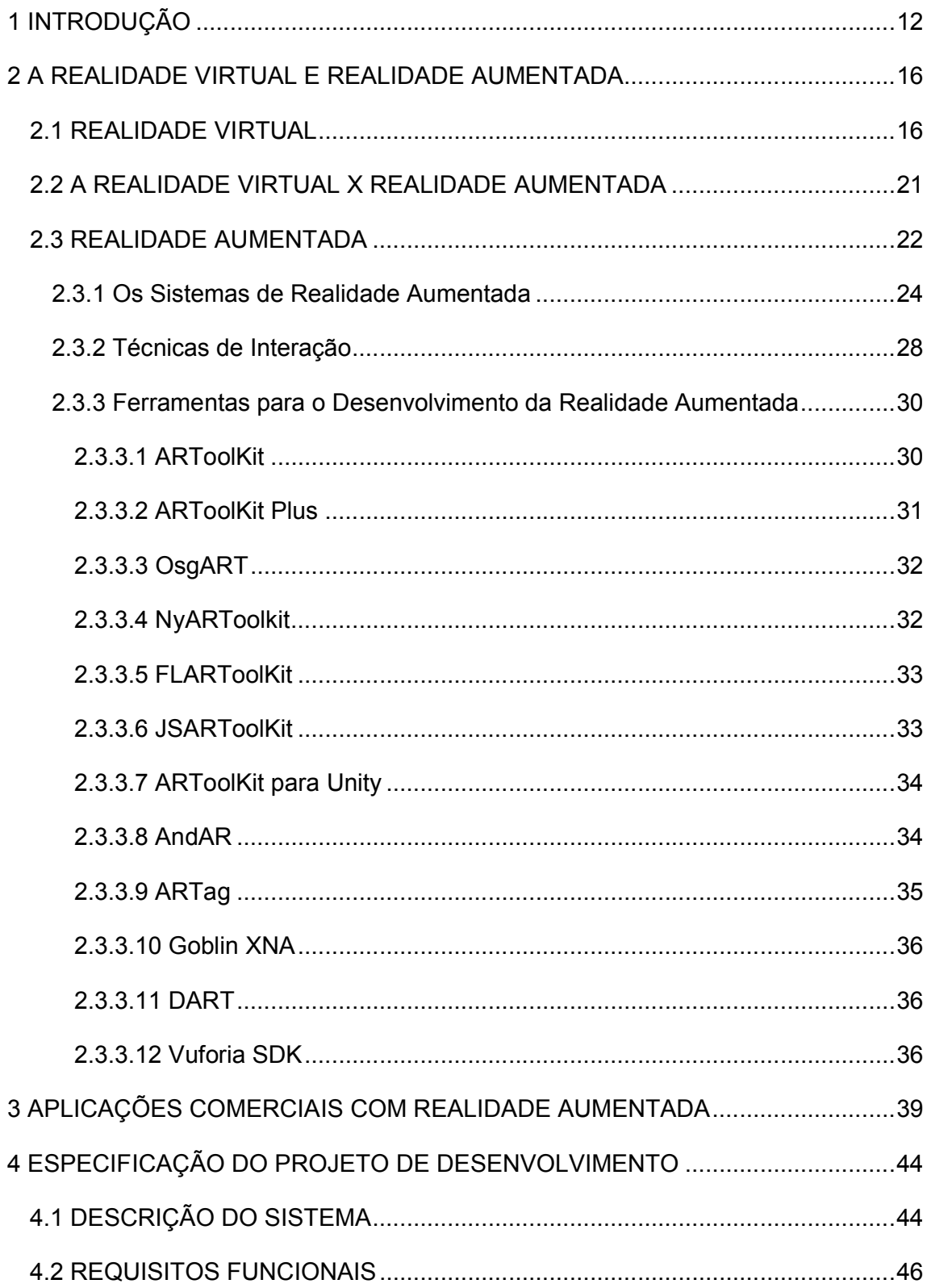

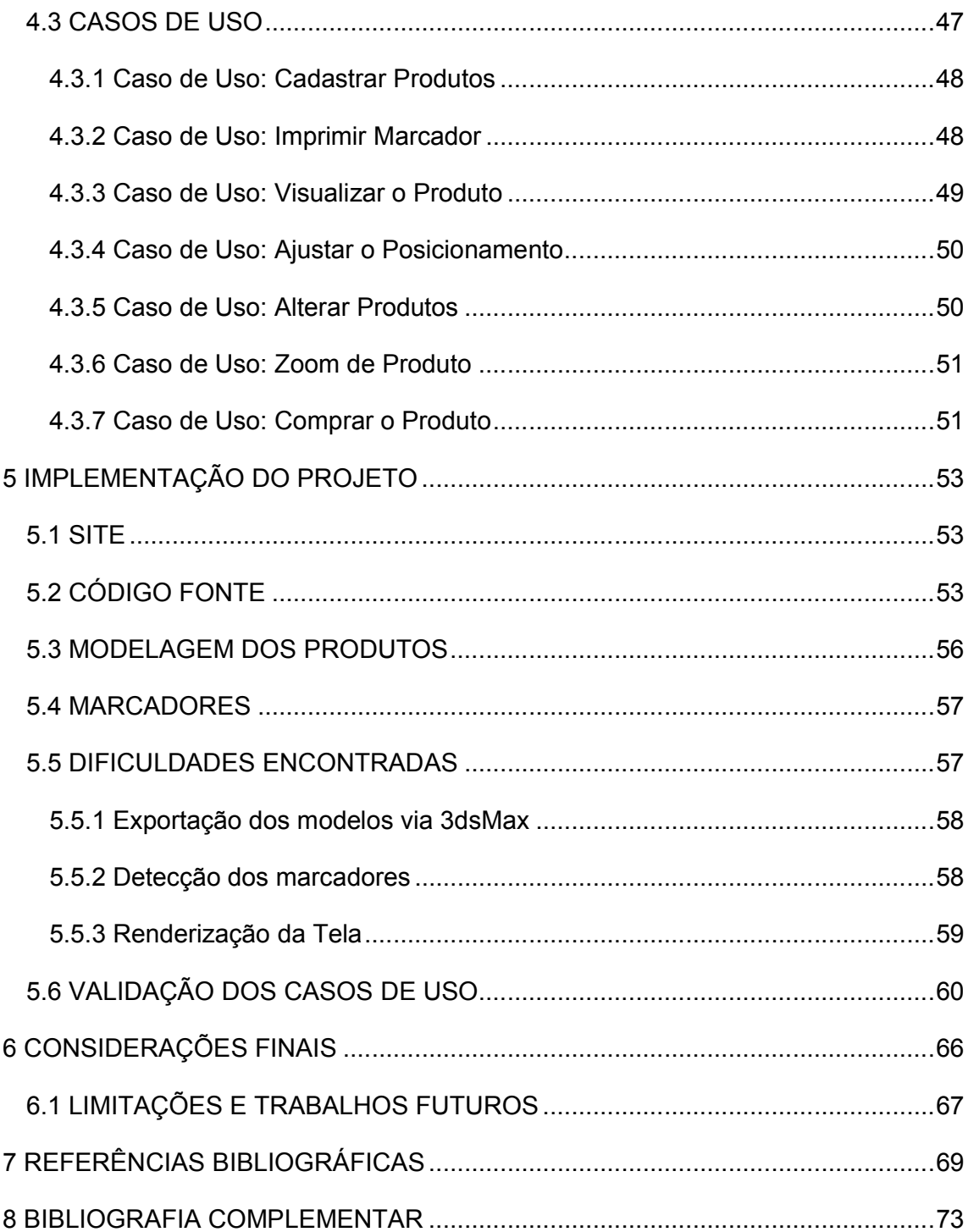

### 1 INTRODUÇÃO

A inserção das tecnologias digitais no dia a dia da população está trazendo consigo uma mudança de comportamento de grande parte das pessoas, que hoje interagem naturalmente com o mundo virtual e passaram a integrá-lo como parte de sua vida cotidiana. Como o acesso à internet têm se tornado um hábito devido a sua comodidade e riqueza de conteúdo, as empresas passaram a vender seus produtos neste mundo virtual. Com isso surgiram os *websites* de comércio eletrônico, ou *ecommerce*, apresentando os seus produtos na internet a fim de que fossem comprados pelos internautas, como uma loja online.

Com vendas que podem chegar à cerca de 28 bilhões de reais e podem superar os 50 milhões de consumidores em 2013, o comércio eletrônico no Brasil está em pleno crescimento. É estimada uma movimentação 24% superior em relação ao ano de 2012, segundo informações da E-bit (INFO.ABRIL, 2013).

Ao mesmo tempo em que os sites de *e-commerce* investem em aprimoramento de sua tecnologia para atrair a atenção do cliente, as indústrias colocam no mercado um número maior de modelos e configurações de produtos para atender aos mais diversos gostos e necessidades dos consumidores. Porém essa diversidade de opções também dificulta o processo da compra na medida em que o cliente não sabe ou fica indeciso sobre qual produto é a melhor escolha. Para aumentar as vendas, os sites de *e-commerce* precisam dispor de recursos avançados que auxiliem o cliente a escolher o produto ideal.

Nas apresentações dos produtos em um *e-commerce* são disponibilizadas características técnicas, opiniões dos compradores, fotos e vídeos, para ajudar o consumidor a decidir qual produto adquirir. Contudo os recursos para apresentação dos produtos ainda são limitados, onde nenhum deles tem a capacidade de permitir a visualização dos produtos diretamente no ambiente real do cliente. Esses recursos muitas vezes não são suficientes para que o cliente escolha o produto mais adequado.

Utilizar as tecnologias digitais para exibir a representação dos produtos diretamente no ambiente do cliente é uma moderna opção para auxiliar na tomada de decisão, permitindo maior interação e melhor visualização de como ficará o ambiente com o produto desejado.

Existem *softwares* que possibilitam uma pré-visualização de um ambiente com o produto, como *Autodesk Homestyler (*AUTODESK, 2013). Porém estes *softwares* além de abrangerem apenas setores específicos, não sendo destinados ao comércio eletrônico, são limitados à apenas simular o ambiente do cliente. São informadas as medidas e um *software* gera um espaço virtual onde são dispostos os móveis e posteriormente é impresso o projeto e apresentado ao cliente. A tecnologia atual permite ir além desta limitação de apenas uma imagem de computador.

Esse tipo de demonstração prioriza o produto, na medida em que o recurso é virtual e tem a necessidade de transformar também para o mundo virtual o mundo real do cliente. A experimentação proposta nesse projeto é de inverter esse conceito, trazendo para o mundo real do cliente os objetos que são projetados no computador de forma virtual. Deste modo o foco volta-se para o cliente, e não para o produto.

 Fazendo uso da Realidade Aumentada, podem ser desenvolvidas ferramentas capazes de unir o real e o virtual, permitindo prever com maior fidelidade o ambiente do cliente com o produto a ser adquirido, facilitando o processo de escolha e a tomada de decisão. De acordo com ZORZAL (2009, p.11) utilizar técnicas de Realidade Aumentada é uma solução para a "necessidade de associar a representação visual com o ambiente natural relacionado a esses dados", apresentada por MOORE (1999, apud ZORZAL, 2009, p.11).

O uso da Realidade Aumentada em sites de *e-commerce* pode ajudar os clientes a visualizar os produtos do catálogo diretamente em seu ambiente real, dando uma melhor noção de como ficará o produto depois de adquirido. Com isso podem ser analisadas diversas características como cor, tamanho e modelo levando em consideração não só as características do produto em si, mas também as peculiaridades do ambiente ao qual ele será posto, como o espaço disponível e a harmonia com os outros objetos que já fazem parte desse ambiente real. Assim o consumidor conseguirá prever com maior fidelidade como ficará o ambiente com o produto a ser adquirido.

A partir desse objetivo, de ajudar o cliente na compra dos produtos em *sites* de *e-commerce*, este trabalho buscará responder a seguinte questão de pesquisa: "Existem formas de visualização que permitam analisar os produtos diretamente sobre o ambiente real do cliente em sites de e-commerce?" Esta questão norteadora irá levantar as seguintes hipóteses, que serão respondidas ao término deste trabalho:

Hipótese 1: A interface *web* permite uma exibição detalhada dos produtos como objetos tridimensionais em um sistema de Realidade Aumentada;

Hipótese 2: A interação fornecida pela Realidade Aumentada realmente auxilia na escolha dos produtos em um site de *e-commerce*;

Este trabalho apresenta o projeto de uma aplicação *web* que integra a tecnologia da Realidade Aumentada em um ambiente *de e-commerce.* Será disponibilizada uma interface que permite ao usuário alternar entre os vários produtos do catálogo, visualizando-os na tela do computador sobrepostos a imagem do seu ambiente capturada pela câmera. A aplicação será rica em interatividade proporcionando diversas formas de visualização e manipulação dos objetos em tempo real. Os objetos serão apresentados inicialmente em posições definidas por marcadores que serão disponibilizados para impressão na própria aplicação, e que serão colocados no local destinado ao produto a ser adquirido, sendo identificados pela câmera.

Este trabalho é dividido da seguinte forma:

O capítulo 1 constitui a introdução do trabalho, onde se contextualiza o tema abordado para situar o leitor, são apresentados os objetivos propostos e a metodologia de execução.

O capítulo 2 apresenta o referencial teórico acerca da tecnologia utilizada. Apresenta a relação com a Realidade Virtual e conceitos sobre diversos aspectos da Realidade Aumentada, onde são abordadas as definições, os tipos de sistemas, as técnicas de interação e as formas de desenvolvimento mais comuns de aplicações com Realidade Aumentada.

O capítulo 3 apresenta alguns trabalhos relacionados à área de pesquisa deste trabalho.

O capítulo 4 aborda a proposta de desenvolvimento da aplicação a ser desenvolvida, apresentando as características e especificações do sistema.

O capítulo 5 apresenta as considerações finais deste trabalho de pesquisa, limitações e sugestões para trabalhos futuros.

#### 2 A REALIDADE VIRTUAL E REALIDADE AUMENTADA

As interfaces de interação entre homem e máquina ganharam um novo paradigma com o advento da chamada Realidade Virtual. Segundo KIRNER E PINHO (1997) essa tecnologia propunha que "o usuário não estará mais em frente ao monitor, mas sim, sentir-se-á dentro da interface". Ele ainda complementa que "com dispositivos especiais, a Realidade Virtual busca captar os movimentos do corpo do usuário (em geral braços, pernas, cabeça e olhos) e, a partir destes dados, realizar a interação homem-máquina".

A Realidade Aumentada pode ser entendida como uma tecnologia que emergiu da Realidade Virtual. Essa tecnologia tem a capacidade de, ao mesmo tempo, dispor ao usuário elementos virtualizados sobre seu mundo real.

### 2.1 REALIDADE VIRTUAL

A Realidade Virtual é uma interface avançada para aplicações computacionais, onde o usuário pode navegar e interagir, em tempo real, em um ambiente tridimensional gerado por computador, usando dispositivos multissensoriais. (KIRNER E PINHO,1997).

Os primeiros trabalhos científicos na área da Realidade Virtual apareceram em 1958, quando a Philco desenvolveu o promeiro dispositivo que posteriormente veio a ser chamado de *Head-Mounted Display* (HMD), conforme Figura 1. Consistia um par de câmeras remotas e o protótipo de um capacete com monitores que permitiam ao usuário um sentimento de presença quando dentro de um ambiente. (COMEAU 1961, apud NETTO et al., 2002, p.06).

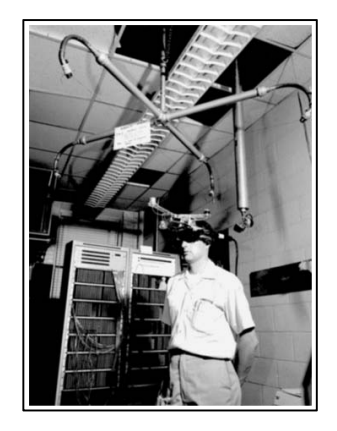

Figura 1 - Primeiro HMD desenvolvido em 1958 pela Philco.

Fonte: <https://287.hyperlib.sjsu.edu/clairebartlett/2013/11/25/directors-brief-augmented-reality/>. Acessado em maio de 2013.

A área cinematográfica fez uma grande contribuição para a Realidade Virtual com o Sensorama, representado na Figura 2. Um simulador de imersão patenteado por Morton Heilig em 1962 e que fazia uso de visão estereoscópica, além de utilizar alto falantes, ventos, odores e vibrações para envolver os diferentes sentidos humanos. Segundo PIMENTEL (1995, apud NETTO et al., 2002, p.06) "o Sensorama era uma espécie de cabine que combinava filmes 3D, som estéreo, vibrações mecânicas, aromas, e ar movimentado por ventiladores; tudo isso para proporcionar ao espectador uma viagem multissensorial".

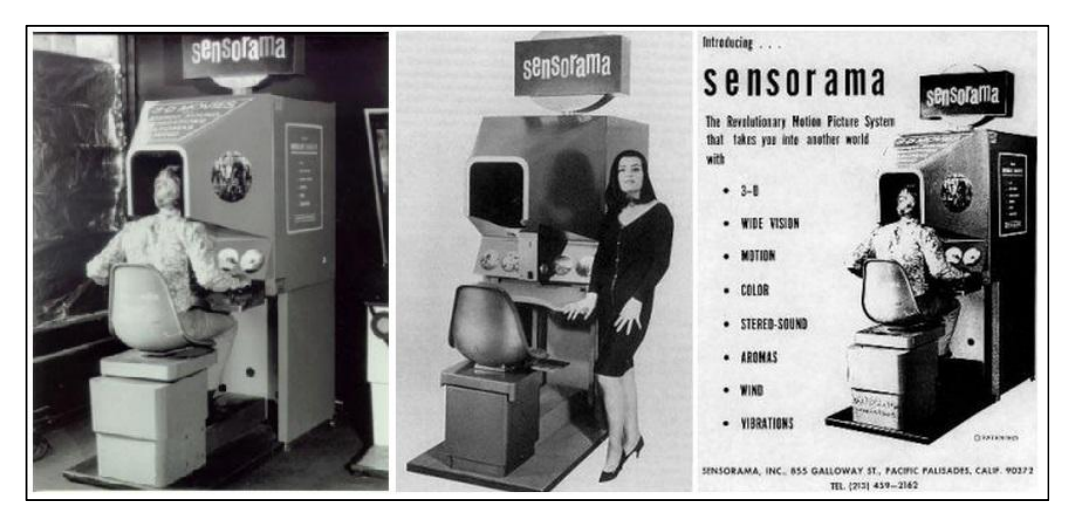

Figura 2 – Sensorama desenvolvido por Morton Heiling

Fonte: <http://scienceblogs.com.br/massacritica/2009/06/sensorama/>. Acessado em Maio de 2013.

De acordo com OLIVEIRA (2008, p.05) o primeiro contato com a realidade virtual em um ambiente computacional foi registrado em 1966, por Ivan Sutherland, considerado o pioneiro da Realidade Virtual. Após a criação do SketchPad no Massachusetts Institute of Technology em 1963, sistema desenvolvido por ele e que deu origem ao que conhecemos hoje como computação gráfica, representado na Figura 3, Sutherland passou a realizar pesquisas com diversos tipos de capacetes de visão.

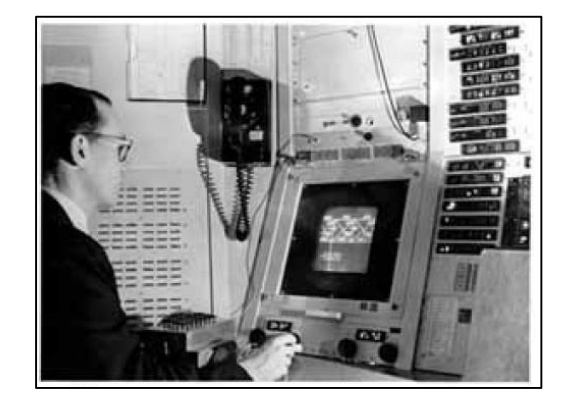

Figura 3 – O SketchPad desenvolvido em 1963 originou a computação gráfica.

Fonte: TORI (2006, p.4)

No final da década de 60, Ivan Sutherland pôs em funcionamento o seu primeiro dispositivo rudimentar de imersão o qual chamou de "Ultimate Display", representado na Figura 4. Nele o usuário podia ver flutuar no ar um cubo com 10 cm de aresta, representado por arestas de luz.

Já o termo Realidade Virtual, segundo ARAÚJO (1996, apud NETTO et al, 2002, p.05), é creditado a Jaron Lanier, fundador da VPL Research Inc., que no início dos anos 80 o definiu para diferenciar as simulações tradicionais feitas por computador de simulações envolvendo múltiplos usuários em um ambiente compartilhado.

Figura 4 – HMD desenvolvido por Ivan Sutherland.

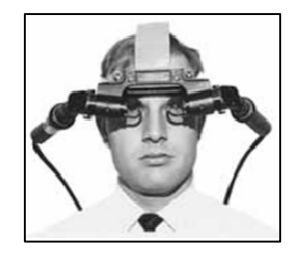

Fonte: TORI (2006, p.4)

Na realidade virtual gráficos de computador são usados para simulação e aparência do mundo real. O usuário fica imerso num ambiente virtual onde os objetos gráficos estão diante de si e por todos os lados. Eles podem ser vistos, ouvidos, tocados e manipulados, dando a sensação de que eles existem. Esse mundo sintetizado é dinâmico e responde em tempo real as entradas do usuário, isso significa que o computador modifica instantaneamente o mundo virtual ao detectar as instruções dadas pelo usuário em seus canais de interação. Essa interatividade contribui com a sensação de imersão.

A aplicação da realidade virtual se dá em praticamente todas as áreas principalmente pela sua capacidade de simulação, conforme apresentadas na Figura 5, que vão desde a aplicação educativa até as mais diversas aplicações em medicina, aeronáutica, exército, esportes, indústria, construção etc.

Figura 5 – Aplicações da Realidade Virtual: CAVE – Caverna de Realidade Virtual, Treinamento Policial, Simulador de Pilotagem.

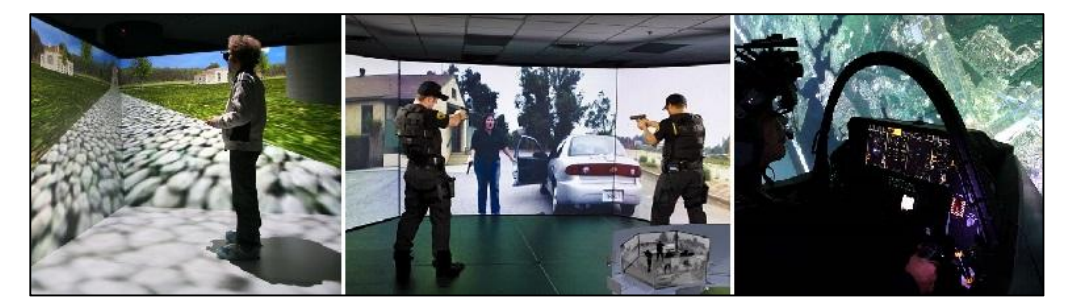

Fonte: <http://tudosobrerv.blogspot.com.br/2012/01/breve-historia-da-realidade.html>; <http://www.rondoniagora.com/noticias/estado-investe-em-tecnologia-para-aprimorar-acoes-taticasda-policia-com-realidade-virtual.htm>; <http://www.aereo.jor.br/2012/06/08/f-35-no-f-x-iii-coreanoavaliacao-so-no-simulador-nao-vale/>; Acessados em Maio 2013.

A realidade virtual depende da utilização de equipamentos de visualização como monitor, projetor ou capacete e da utilização dos dispositivos especiais para a interação, exigindo destreza e muitas vezes um treinamento para a sua utilização. Entretanto a interação do usuário com os sistemas de Realidade Virtual deve ocorrer de forma natural e intuitiva. Para criar um cenário virtualizado são utilizados *softwares* para modelagem e criação de objetos 3D e interação multimídia cada vez mais próximo da aparência real, possibilitando manipular, visualizar e explorar os dados da aplicação em tempo real dentro do espaço virtual utilizando apenas os seus sentidos naturais. (KIRNER E PINHO, 1997). A linguagem VRML *(Virtual Reality Modeling Language)* e sua sucessora X3D, OpenGL, Java 3D, além de outras linguagens e ferramentas de autoria, possibilitam o desenvolvimento dos ambientes de Realidade Virtual.

A realidade virtual engloba além dos ambientes sintéticos gerados por computador, uma interação em tempo real através de diferentes formas de interface com usuário e dispositivos multissensoriais, como os capacetes de visão e luva de dados representados na Figura 6. De acordo com KIRNER E SISCOUTTO (2007, p.08) para que o usuário tenha a sensação de interação em tempo real os atrasos admissíveis ficam em torno de 100 milissegundos, tanto para a visão quanto para a audição, força e tato. Para tanto é exigido um compromisso de todo o sistema (processador, software, dispositivos, tipo de interação, complexidade do ambiente, etc.) de funcionar com taxas de renderização desejáveis em torno de 20 quadros por segundo.

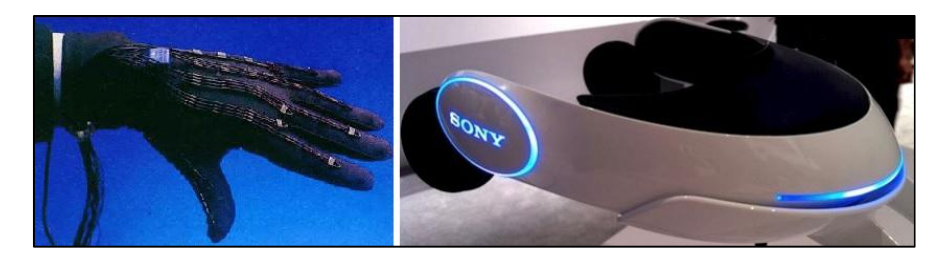

Figura 6 – Dispositivos Multissensoriais: Luva de Dados e Capacete de Imersão.

Fonte: <http://apib12cn17.blogspot.com.br/2011/10/dispositivos-utilizados-na-realidade.html> Acessado em Maio 2013.

#### 2.2 A REALIDADE VIRTUAL X REALIDADE AUMENTADA

De acordo com KIRNER E SISCOUTTO (2007, p.04) a Realidade Virtual surgiu como uma proposta de nova geração de interface que permite romper a barreira da tela, além de possibilitar interações mais naturais do que as permitidas pelas interfaces humano-computador (IHC) apresentadas desde o invento da computação. Contudo explica que:

> *Apesar das vantagens da realidade virtual, ela necessitava de equipamentos especiais como capacete, luva, óculos estereoscópicos, mouses 3D, etc, para fazer com que o usuário fosse transportado para o espaço da aplicação, onde realiza suas interações. Além disso, o "transporte" do usuário para o ambiente virtual (desconhecido) causava um desconforto inicial e dificuldades de interação, exigindo, muitas vezes, treinamento. Esses problemas inibiram a popularização da realidade virtual como uma nova interface do usuário. (KIRNER E SISCOUTTO, 2007).*

A evolução tecnológica também propiciou o aparecimento da Realidade Aumentada, permitindo as apresentações de objetos ou ambientes virtuais sobre ambientes físicos. Além disso, o fato dos objetos virtuais serem trazidos para o espaço físico do usuário (por sobreposição) permitiu interações tangíveis mais fáceis e naturais, chegando a dispensar o uso de equipamentos especiais. A partir do início dos anos 2000 as aplicações ficaram acessíveis, com a convergência entre técnicas de visão computacional, *software* e dispositivos com melhor índice de desempenho e custo-benefício.

Enquanto a Realidade Virtual é normalmente apresentada em ambientes fechados e depende de equipamentos de visualização como monitor, projetor e capacete, a Realidade Aumentada é mais abrangente e universal, pois pode ser usada em qualquer ambiente e não apresenta restrição com dispositivos de realidade misturada. No uso da Realidade Aumentada as vantagens de permitir interações tangíveis e operações multimodais envolvendo voz, gesto, tato etc., facilitam o trabalho e dispensam treinamentos (SISCOUTTO E COSTA, 2008, apud NAKAMOTO et al, 2012, p.02). Os sistemas podem ser usados tanto em plataformas sofisticadas quanto em plataformas populares e estão sendo utilizados em várias áreas como: ensino, reabilitação, psicologia, marketing, indústria, saúde e etc. Ainda, segundo SWAN E GABBARD (2005, apud NAKAMOTO et. al. 2012, p.610) a Realidade Aumentada "é um sistema que aumenta a quantidade de informações disponíveis aos ambientes existentes, onde as informações carregadas pelos objetos virtuais ajudam um usuário a executar tarefas do mundo real".

Segundo KIRNER E SISCOUTTO (2007, p.18), os ambientes de Realidade Aumentada amplificam as capacidades das pessoas avaliarem as informações tridimensionais, na medida em que flexibilizam a atuação no espaço e permitem o uso de interações multimodais, possibilitando maior riqueza de detalhes, melhores técnicas de interação e mais desempenho.

### 2.3 REALIDADE AUMENTADA

Tendo seu surgimento na década de 90 a Realidade Aumentada está dentro de uma subárea da Realidade Virtual chamada Realidade Misturada que é a literalmente a composição do cenário com mistura de objetos virtuais gerados por computador e objetos reais do ambiente físico.

A Realidade Misturada apresenta duas modalidades: Realidade Aumentada e Virtualidade Aumentada. A diferenciação entre ambas está na sua forma de apresentação e interação. Conforme disposto na Tabela 1.

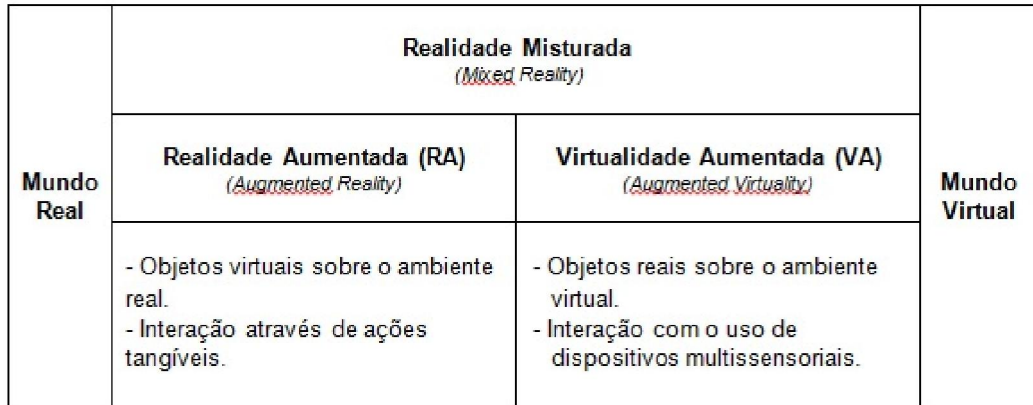

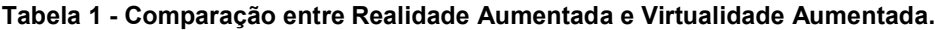

A Virtualidade Aumentada é "a inserção de representações de elementos reais no mundo virtual, usando a interface que permite ao usuário interagir com o ambiente virtual" (KIRNER E KIRNER, 2007).

A Realidade Aumentada é a inserção de objetos virtuais no ambiente físico, sendo apresentada em tempo real ao usuário com auxílio de algum dispositivo tecnológico, usando a interface do ambiente real, adaptada para visualizar e manipular os objetos reais e virtuais (KIRNER E KIRNER, 2007, apud ZORZAL, 2009, p.16). Isso é obtido por meio de técnicas de Visão Computacional e de Computação Gráfica, o que resulta na sobreposição de objetos virtuais com o ambiente real, conforme representado na Figura 7. A Realidade Aumentada é "a melhoria do mundo real com textos, imagens e objetos virtuais gerados por computador" (INSLEY, 2003, apud FILLIPO et al. , 2005, p.02).

#### Figura 7 – Objetos virtuais representados no ambiente real.

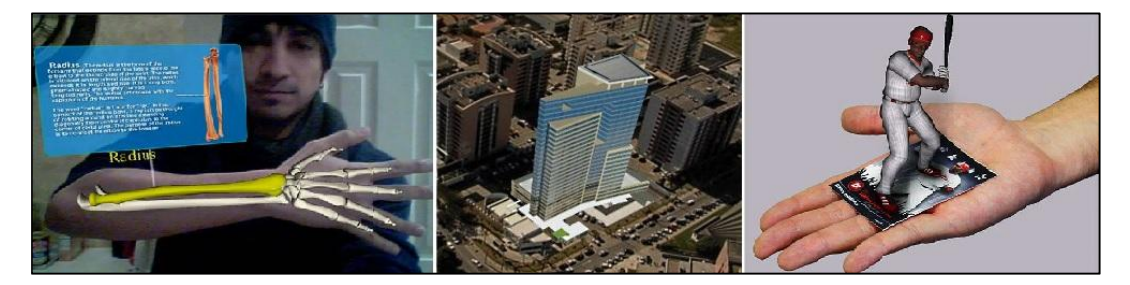

Fonte: < http://mlearningpedia.com.br/realidade-aumentada-e-educacao-tecnologia-emergente>; <http://blogs.estadao.com.br/link/a-maior-realidade-aumentada-do-mundo/>; <http://www.brainstorm9.com.br/4913/diversos/realidade-aumentada-reinventa-mercado-de-cardsesportivos/> ; Acessados em Maio 2013.

A tecnologia da Realidade Aumentada não limita-se apenas ao sentido da visão, ela se aplica em todos os sentidos (AZUMA et al, 2001). Além de permitir que os objetos virtuais se introduzam no ambiente real, a Realidade Aumentada também proporciona ao usuário o manuseio desses objetos com as próprias mãos, possibilitando uma interação natural e atrativa como ambiente (BILLINGHURST, 2001; SANTIN, 2004; ZHOU, 2004, apud Zorzal, 2009, p.16).

Para que os objetos virtuais façam parte do ambiente real e sejam manuseados é necessário utilizar um software com capacidade de visão do ambiente real e de posicionamento dos objetos virtuais. De acordo com KIRNER E SISCUTTO (2007, p.13) com a popularização da *webcam* e com o avanço das técnicas de visão computacional e do poder de processamento dos computadores, o rastreamento óptico passou a ser uma realidade, em função da disponibilidade e do baixo custo.

O posicionamento e exibição de objetos virtuais na cena do ambiente real podem ser dados tanto a partir das chamadas *tag's* ou marcadores, que são elementos reais contendo uma imagem previamente cadastrada na aplicação e permitindo assim o sua identificação, como sem a presença deles através de mapeamento do ambiente, posicionamento GPS, sensor de movimentos, etc. Os elementos virtuais podem ser hipermidiáticos, ou seja, além da presença dos objetos modelados em 3D a Realidade Aumentada também pode ser enriquecida com vídeos, áudios, reconhecimento de voz, desvios para sites de internet etc. Essa enorme gama de possibilidades faz da Realidade Aumentada uma ótima ferramenta para uso nas mais diversas áreas como publicidade, entretenimento, ensino, esporte, treinamento, comércio, medicina, estética, indústria, turismo e etc.

#### 2.3.1 Os Sistemas de Realidade Aumentada

Os sistemas de Realidade Aumentada podem ser classificados de acordo com o display utilizado segundo AZUMA (2001, apud ZORZAL, 2009, p.17). Eles podem atuar envolvendo visão ótica ou visão por vídeo, gerando basicamente quatro tipos de sistemas:

- Sistema de visão ótica direta (*Optical see-through*);
- Sistema de visão direta por vídeo (*Video see-through*);
- Sistema de visão ótica por projeção (*Projector-based Augmented Reality*);
- Sistema de visão por vídeo baseado em monitor (*Monitor-Based Augmented Reality*);

O sistema de visão ótica direta, representado na Figura 8 utiliza óculos ou capacetes com lentes que permitem o recebimento direto da imagem real, ao mesmo tempo em que possibilitam a projeção de imagens virtuais devidamente ajustas a cena do ambiente real. Esse sistema é apropriado para situações onde a perda da imagem pode ser perigosa, como no caso de uma pessoa andando pela rua, dirigindo um carro ou pilotando um avião.

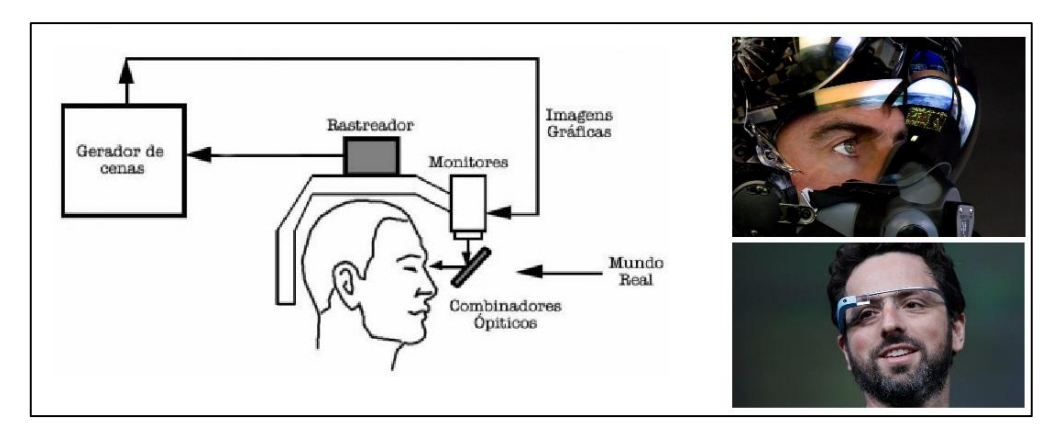

Figura 8 – Sistema de Visão Ótica Direta.

Fonte: ZORZAL (2009, p.17); < http://www.cavok.com.br/blog/?p=56994>; <http://blogs.odiario.com/otaldodigital/google-glass-podera-reverter-vicio-smartphones/>; Acessados em Maio 2013.

Já o sistema de visão direta por vídeo utiliza capacetes ou outros dispositivos com câmera de vídeo acoplada para fazer a captura da cena real, demonstrados na Figura 9, que é misturada com os elementos virtuais gerados por computador e a exibição é apresentada diretamente nos olhos do usuário através de pequenos monitores montados no capacete. Esses sistemas de visão direta também são ideais para o desenvolvimento de aplicações móveis. Já em locais fechados onde o usuário tem o controle da situação podem ser utilizados outros tipos de sistemas.

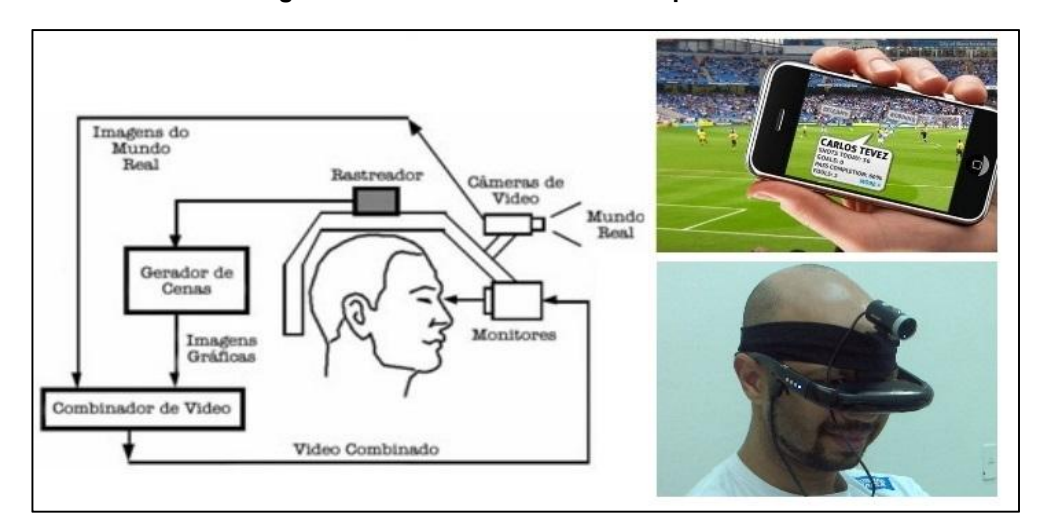

Figura 9 – Sistema de Visão Direta por Vídeo.

Fonte: ZORZAL (2009, p.17); < http://plusreality.wordpress.com/exemplos-praticos-2/exemplospraticos/>; <http://cabelovivaolinux.wordpress.com/2012/01/16/campus-party-2012-e-volday-3testando-palestra-de-realidade-aumentada/>; Acessados em Maio 2013.

O sistema de visão ótica por projeção representados na Figura 10 utiliza a superfície do ambiente real para serem projetadas as imagens dos objetos virtuais, eliminando a necessidade de um capacete ou óculos. Embora interessante esse sistema fica restrito as condições do espaço real em função da necessidade de superfícies de projeção.

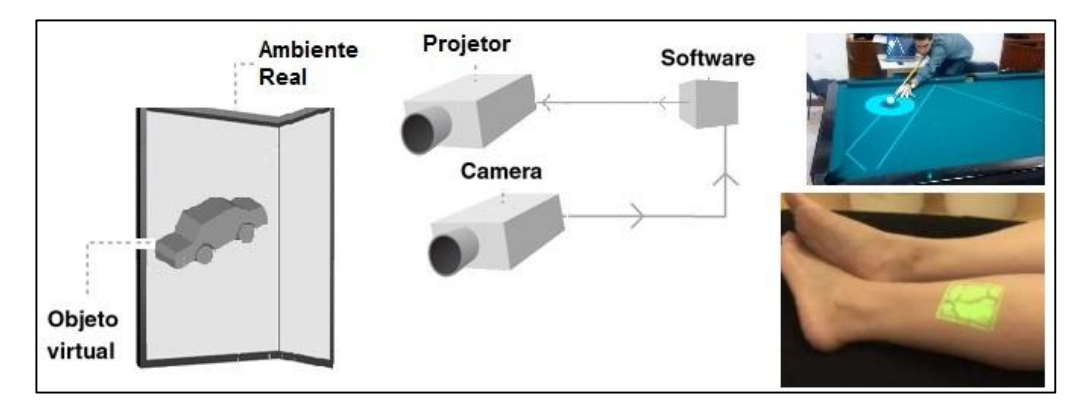

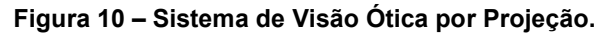

Fonte: O Autor; < http://revistapegn.globo.com/Revista/Common/0,,EMI333044-17180,00- APLICATIVO+DE+REALIDADE+AUMENTADA+ENSINA+PRATICANTES+A+JOGAR+SINUCA.html>; <http://www.gutablog.com/category/tecnologia/>; Acessados em Maio 2013.

A Figura 11 representa o sistema de visão por vídeo baseado em monitor que é o mais barato e mais fácil de ser ajustado. Utiliza uma câmera para capturar a cena real, que depois de capturada é misturada com os objetos virtuais gerados por computador e apresentada em um monitor. Logo o ponto de vista do usuário é fixo de acordo com o posicionamento da câmera.

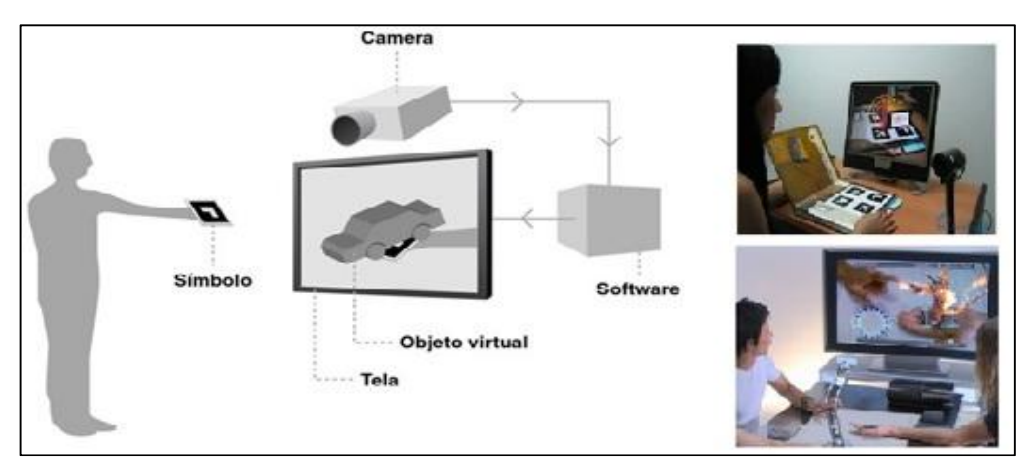

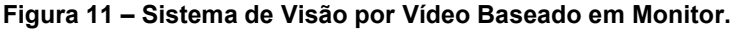

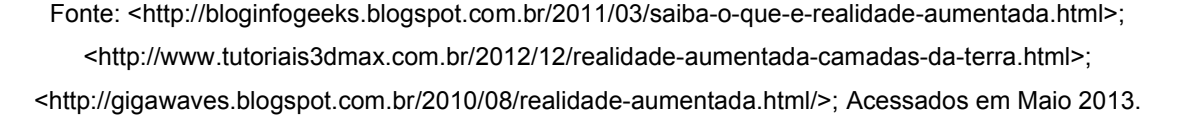

Proposto por Ivan Sutherland em 1965 o conceito do "Ultimate Display" seria um sistema de projeção tão perfeito que criaria objetos virtuais indistinguíveis dos reais (TORI, 2009, p. 54). Enquanto não se chega ao que Southerland definiu como a técnica ideal, é importante selecionar a tecnologia mais adequada para cada situação. Ainda segundo TORI (2009, p. 54) não existe um sistema ideal para a geração das informações virtuais sobrepostas em um ambiente real e por isso tornase necessário conhecer as qualidades, limitações e defeitos de cada uma das diversas técnicas hoje utilizadas na Realidade Aumentada. A Tabela 2 apresenta as uma síntese das principais qualidades e limitações de cada sistema:

| <b>Sistema</b>                           | <b>Vantagens</b>                                                                                                    | Desvantagens                                                                                                    |
|------------------------------------------|----------------------------------------------------------------------------------------------------|----------------------------------------------------------------------------------------------------|
| Visão Otica Direta                       | - Não elimina a visão direta do<br>mundo real, diminuindo a<br>gravidade em caso de pane no<br>sistema:<br>- Facilita a mobilidade:<br>- Não limita o campo de visão do<br>ambiente real:                                                  | - Dificuldades de equalização de<br>brilho e contraste, para uma<br>integração visual adequada dos<br>elementos virtuais com o ambiente<br>real:<br>- Não permite a oclusão de objetos<br>reais pelos virtuais, dificultando a<br>distinção entre ambos;<br>- Necessita a acoplagem de<br>dispositivos pelo corpo; |
| Visão Direta Por<br>Vídeo.               | - Facilita a equalização de brilho,<br>contraste e resolução;<br>- Permite a oclusão de objetos<br>reais pelos virtuais, melhorando a<br>distinção entre ambos;<br>- Facilita a mobilidade, exceto em<br>caso de uso de capacete HMD;      | - Campo de visão limitado pelo<br>tamanho do vídeo:<br>- No caso do uso de capacete HMD<br>elimina a visão direta do mundo real<br>e a visualização é comprometida<br>em caso de pane no sistema. Além<br>da necessita a acoplagem do<br>dispositivo no corpo;                                                     |
| Visão Otica Por<br>Projeção              | - Não elimina a visão direta do<br>mundo real, diminuindo a<br>gravidade em caso de pane no<br>sistema:<br>- Dispensa a acoplagem de<br>dispositivos pelo corpo;                                                                           | - Necessidade de modelar<br>previamente os objetos da cena;<br>- A iluminação do ambiente e as<br>cores e texturas das superfícies<br>interferem na projeção;<br>- Mobilidade limitada pela projeção;                                                                                                    |
| Visão Por Vídeo<br>Baseado Em<br>Monitor | - Baixo custo:<br>- Dispensa a acoplagem de<br>dispositivos pelo corpo;<br>- Permite a oclusão de objetos<br>reais pelos virtuais, melhorando a<br>distinção entre ambos;<br>- Facilita a equalização de brilho,<br>contraste e resolução; | - Não possibilita a visão direta do<br>ambiente:<br>- Campo de visão limitado;<br>- Mobilidade limitada:                                                                                                    |

Tabela 2 - Vantagens e desvantagens entre os sistemas de Realidade Aumentada.

### 2.3.2 Técnicas de Interação

Técnicas específicas de interação foram desenvolvidas para aproveitar as características da Realidade Aumentada, permitindo explorar a interação tanto em objetos físicos quanto em objetos virtuais. Porém ainda não existe um consenso sobre como essas técnicas devem ser classificadas. Segundo BROLL et al. (2005, apud ZORZAL, 2009, p.19) as técnicas de interação podem ser classificadas das seguintes formas:

- Interação Espacial *(spatial interaction)*;
- Interação Baseada em Comandos *(command-based interaction)*;
- Interação por Controle Físico *(physical control interaction)*;
- Interação por Controle Virtual *(virtual control interaction)*;

A Interação Espacial tem como base a manipulação espacial dos objetos físicos. Normalmente realizada por meio de interfaces tangíveis, que são objetos reais mapeados pelo software. Dessa forma é permitido ao usuário interagir com os objetos virtuais ao manipular os objetos físicos. Essa manipulação acontece de forma natural e intuitiva e as coordenadas do posicionamento do objeto físico, identificados pelo sistema de Realidade Aumentada, fazem com que o virtual possa ser controlado e modificado;

A Interação Baseada em Comandos ocorre habitualmente através do rastreamento de gestos, através de sensores de posicionamento, ou comandos de voz. Esse sistema de interação se popularizou com o uso de rastreadores de posição nos consoles de vídeo games e também com a evolução das técnicas de reconhecimento de voz. Com isso os apontamentos citados por TRUYENQUE (2005, apud ZORZAL, 2009, p. 20) em que os sistemas que fazia uso dessa técnica de interação possuíam restrições quanto ao ambiente, como fundo da cena, cor dos objetos, iluminação e características das câmeras já foram superadas e a interação baseada em comandos já pode ser definida como uma das principais tendências de desenvolvimento da Realidade Aumentada.

A Interação por Controle Físico ocorre através de ferramentas físicas ou painéis de controle que podem ser utilizados tanto para controlar objetos físicos quanto objetos virtuais. Possui uma vantagem que é a integração de ferramentas físicas na interface do usuário.

A Interação por Controle Virtual, através da manipulação de símbolos gráficos denominados *widgets 3D*, que representam uma função definida pelo *software* e que permite a interação entre usuário e o computador. A manipulação desses símbolos pode ser feita através de marcadores, que os representam no mundo físico.

Interagindo dinamicamente o usuário pode alterar a visualização de forma que suas metas de exploração sejam alcançadas.

#### 2.3.3 Ferramentas para o Desenvolvimento da Realidade Aumentada

Para o desenvolvimento das aplicações de Realidade Aumentada são utilizadas bibliotecas computacionais que implementam captura de vídeo, técnicas de rastreamento, interação em tempo real e ajustes visuais nas cenas do mundo real. A complexidade do desenvolvimento das aplicações de Realidade Aumentada é calcular precisamente, em tempo real, o ponto de observação do usuário, para somente então projetar corretamente os objetos virtuais no mundo real.

### 2.3.3.1 ARToolKit

O ARToolKit consiste numa interface avançada de computador, que promove em tempo real a exibição de elementos virtuais sobre a visualização de determinadas cenas do mundo real, oferecendo um forte potencial a aplicações industriais e educacionais, devido ao alto grau de interatividade (RODRIGUES et al., 2001, p.04). Segundo TORI et al. (2006, p.29) uma das maneiras mais simples e populares de implementação de Realidade Aumentada é conseguida no ambiente de desenvolvimento ARToolKit.

O ARToolkit é uma biblioteca de código aberto desenvolvida em linguagem C, usada exclusivamente no desenvolvimento de aplicações de Realidade Aumentada utilizando os sistemas de visão direta por vídeo e sistema de visão por vídeo baseado em monitor. Foi apresentada em 1999 por Hirokazu Kato e Mark Billinghurst, e desde então passou a ser mantido pelo *Human Interface Technology Laboratory* (HIT Lab). O código fonte é livre para modificações e uso no desenvolvimento de aplicações não comerciais sob licença GPL, mas também pode ser utilizada para fins comerciais através de contratos com a empresa *ARToolWorks Inc*. O ARToolKit serviu como base para o desenvolvimento de diversas outras bibliotecas, cada uma com seus objetivos e melhorias em relação à original mas principalmente dando suporte a implementação da Realidade Aumentada em várias outras linguagens de programação.

O principal objetivo do ARToolKit é rastrear rapidamente e calcular a posição real da câmera e de seus marcadores de referência. Para tudo isto funcionar é preciso transformar o quadro capturado no vídeo ao vivo em uma imagem preta e branca com valores binários. Em seguida examina-se essa imagem para encontrar regiões quadradas. Encontrando todos os quadrados na imagem binária, para cada quadrado localizado captura-se a imagem em seu interior e a compara com imagens já cadastradas correspondentes aos marcadores. Encontrando uma similaridade com a figura de algum marcador, a biblioteca utiliza o tamanho já conhecido do marcador e a orientação do padrão encontrado para calcular a posição real da câmera em relação à posição real deste marcador. Com isso consegue sobrepor ao marcador a imagem virtual do objeto e, ao manipularmos fisicamente o marcador a imagem virtual acompanha seu movimento.

#### 2.3.3.2 ARToolKit Plus

A ARToolKit Plus é uma biblioteca baseada na ARToolKit. Foi desenvolvida pela Graz University Technology e apresenta algumas otimizações como a possibilidade de se utilizar computações de ponto fixo ao invés de ponto flutuante, e dessa forma gerar aplicações mais eficientes principalmente para dispositivos móveis, como smartphones ou PDAs. Outra importante característica, segundo ZORZAL (2009, p.44), é que o ARToolKit Plus possui uma técnica de limiar adaptativo, que permite o ajuste automático do sistema de detecção dos marcadores de acordo com as alterações sofridas pela a luz do ambiente ao ser capturado pela câmera.

Os marcadores utilizados por esta biblioteca também apresentam diferença em relação ao ARToolKit. Com o objetivo de diminuir a confusão entre os marcadores foi modificado seu desenho interior, criando uma padronizando através de uma codificação que permite a criação de até 512 diferentes marcadores.

#### 2.3.3.3 OsgART

A biblioteca OsgART "combina as funções de detecção e rastreamento de marcadores do ARToolKit com as funções para construção de modelos virtuais da biblioteca OpenSceneGraph" (LOOSEA et al., 2008, apud ZORZAL, 2009, p.46). Ela foi desenvolvida em 2006 na Nova Zelândia no *Human Interface Technology Laboratory* (HIT Lab) . É escrita em C++ e as aplicações que usam essa biblioteca também podem ser desenvolvidas em Python, Lua e Ruby.

Essa biblioteca é utilizada em casos onde o desenvolvedor procura uma melhor apresentação dos objetos virtuais, segundo ZORZAL (2009) ela "apresenta alta qualidade na renderização dos objetos virtuais e permite a importação e exportação de arquivos gerados pelo 3D Studio Max e Maya".

Na OsgART diversas técnicas avançadas de visualização são suportadas, incluindo efeitos de renderização foto-realistas, como sombras, reflexões, oclusão e refração. A biblioteca facilita a integração com arquivos de vídeo e áudio e dá suporte a várias entradas de vídeo. Possui versão gratuita e comercial, também fornecida pela *ARToolWorks Inc*.

#### 2.3.3.4 NyARToolkit

O NyARToolkit foi desenvolvido em 2008 e é uma biblioteca que também toma como base o ARToolKit, porém otimizada para facilitar a portabilidade entre diferentes plataformas e linguagens de programação. Tem versões para Java, C#, Android, Unity3D e C++. Sua licença também é OpenSource para uso não comercial e a licença para uso comercial também é obtida através da *ARToolWorks Inc*.

Esta biblioteca também usa marcador para rastreamento, porém tem sua técnica otimizada em relação ao ARToolKit. Pode ser utilizada para plataformas desktops e móveis dando suporte inclusive para Android.

#### 2.3.3.5 SLARToolkit

O SLARToolkit é uma biblioteca de Realidade Aumentada para programação com C# / Silverlight e para o desenvolvimento de aplicativos para o sistema operacional Windows Phone. Foi desenvolvida em 2012 pelo alemão René Schulte e tem como base a biblioteca NyARToolkit. O SLARToolKit também é Open Source pela licença GPL e para fins comerciais é obtida através da *ARToolWorks Inc*.

#### 2.3.3.5 FLARToolKit

FLARToolKit é uma biblioteca com a finalidade de implementar a Realidade Aumentada na *web*. Foi desenvolvido em 2008 e é baseada no ARToolKit e no NyARToolKit. Antes disso a Realidade Aumentada era restrita a aplicações desktops. Com o lançamento do Action Script 3.0 (AS3), juntamente com o ambiente de desenvolvimento Flex 2.0 e o Flash Player 9.0, pela Adobe em 2006, abriu caminho para a evolução das aplicações conhecidas como Aplicações Ricas em Internet, tradução de *Rich Internet Applications (RIA)* em inglês. Isso possibilitou o aprimoramento da biblioteca ARToolKit para FLARToolKit.

O FLARToolKit é um conjunto de classes desenvolvidas em AS3 que possibilita o desenvolvimento da Realidade Aumentada para *web* juntamente com motores gráficos desenvolvidas para ambientes Flex 2.0, como o Papervision3D. Da mesma forma que as bibliotecas mencionadas anteriormente, esta também faz o uso de marcadores. Ela funciona independente do sistema operacional que esteja usando, onde não é necessário fazer download ou configurá-la na máquina, diferentemente da ARToolkit. Para executar as aplicações feitas utilizando com essa biblioteca o usuário deve instalar no navegador o *plugin* Flash Player 9.0 ou superior, e permitir o acesso deste à *webcam*.

### 2.3.3.6 JSARToolKit

JSARToolKit é uma biblioteca de Realidade Aumentada para JavaScript descendente da FLARToolKit e desenvolvida pelo finlandês Ilmari Heikkinen em 2011 para ser usada com HTML 5.0. Surgiu como uma alterativa para a biblioteca anterior por causa da dependência dela quanto ao uso do *plugin* Adobe Flash Player, que passou a não ser mais suportado em plataformas como iPhone e iPad com sistema iOS, e em outros smartphones e tablets com sistema Android, além de outras dificuldades encontradas pelos desenvolvedores em utilizar o Flash. Assim foram convertidas as classes do FLARToolKit para Javascript e passado à utilizar o HTML 5.0 para renderização das imagens através no novo elemento *canvas*, com auxílio da API WebGL.

As aplicações para computadores não ficam totalmente livres do uso do Flash Player, pois a conectividade com a *webcam* ainda depende de arquivos compilados em Flash.

O JSARToolKit também é uma biblioteca de código aberto assim como as que foram apresentadas anteriormente.

#### 2.3.3.7 ARToolKit para Unity

ARToolKit para a Unity tem como objetivo permitir o desenvolvimento da Realidade Aumentada para games usando os recursos da *engine* de renderização Unity 3D. É capaz de rodar em todas as plataformas contempladas pela *engine* sem a necessidade de alterações no projeto.

Essa biblioteca é especificamente para uso profissional como *plugins* para outros programas. Com isso sua licença é apenas comercial, distribuída obtida pela *ARToolWorks Inc*.

#### 2.3.3.8 AndAR

A AndAR surgiu em 2010 desenvolvida pelo alemão Tobias Dohman é uma outra biblioteca desenvolvida para o sistema operacional Android. Foi construída sobre uma versão adaptada do ARToolKit usando a tecnologia JNI de Java. O objetivo da biblioteca AndAR é fornecer um pequeno framework de aplicações capaz de se integrar nativamente à plataforma Android.

#### 2.3.3.9 ARTag

A ferramenta ARTag é um sistema de detecção de marcadores baseado no ARToolKit e desenvolvida em 2004 pelo *National Research Council of Canada*. De acordo com KIRNER E SISCOUTTO (2007, p.125), seu objetivo foi resolver alguns problemas encontrados na ARToolKit, principalmente no processo de detecção de marcadores, tais como:

- Problema do falso positivo: quando o sistema acusa a presença de um marcador, mas ele não existe;
- Problema do falso negativo: quando sistema não acusa a presença de um marcador, mas ele existe;
- Problema de confusão: quando o marcador no ambiente é um e o sistema o identifica como sendo outro.

Ambas ARToolKit e ARTag fazem uso de padrões para identificação dos marcadores, porém "o ARTag compara códigos digitais compostos de 0's e 1's, ao invés de imagens como o ARToolKit, diminuindo o processamento requerido para sua identificação" (ZORZAL, 2009, p.45). Outra característica do ARTag é que ele detecta a presença de oclusão e controle de luz, que são pontos falhos do ARToolKit. Uma de suas aplicações é o chamado "Magic Mirror", onde o usuário veste uma espécie de colete e outros acessórios contendo diversos marcadores. Ao se posicionar em frente a uma câmera e uma tela de projeção traseira, o sistema decodifica a imagem e apresenta na tela, sob a posição dos marcadores, imagens 3D que dão a impressão de que o usuário está vestindo armaduras de heróis ou guerreiros. Como demonstrado na Figura 12.

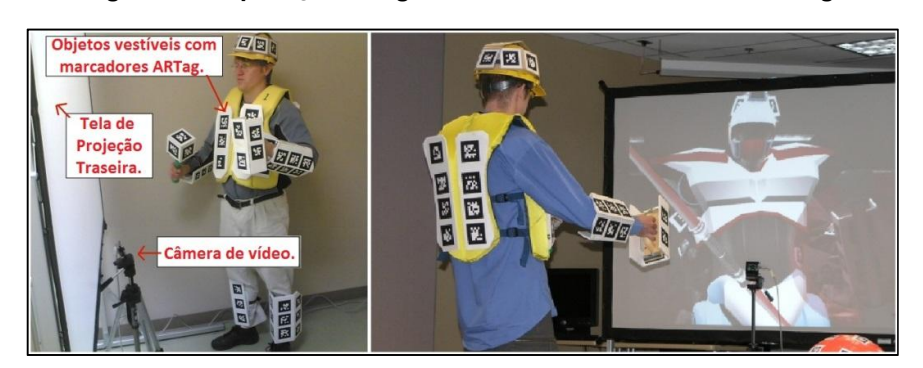

#### Figura 12 – Aplicação "Magic Mirror" desenvolvida com ARTag.

Fonte: ZORZAL (2009, p.45)

#### 2.3.3.10 Goblin XNA

A Goblin XNA é uma biblioteca gratuita para desenvolvimento da Realidade Aumentada e realidade virtual com ênfase em games. Foi lançada em 2009 e desenvolvida no Departamento de Ciência da Computação da Universidade de Columbia. A Goblin XNA é escrita em C# através da plataforma Microsoft XNA e utiliza a ARTag para rastreamento das posições dos marcadores.

#### 2.3.3.11 DART

A biblioteca DART, ou "Designers Augmented Reality Toolkit", foi desenvolvida no Georgia Institute of Technology e é um conjunto de extensões do ambiente de programação multimídia Adobe Director. Apesar de ser uma biblioteca de uso livre, torna-se dependente do Adobe Director, que é um software comercial. KIRNER E SISCOUTTO (2007, p.126) apontam a DART como uma ferramenta "voltada para aplicações onde a mídia gerada por computador é diretamente integrada à percepção dos participantes".

A DART é composta por extensões do Adobe Director escritas na linguagem LINGO e plugins escritos em C++, e usa como suporte para a captura de vídeo, rastreamento e reconhecimento dos marcadores a biblioteca ARToolKit. Suporta os sistemas operacionais Windows e MacOS.

### 2.3.3.12 Vuforia SDK

O Vuforia SDK foi criado em 2011 pela Qualcomm é consiste em um Kit de Desenvolvimento de Software para desenvolvimento da Realidade Aumentada em ambiente mobile com suporte à iOS, Android e Unity 3D. Esse sistema permite criar aplicativos de Realidade Aumentada com uma grande facilidade e qualidade de reprodução superior as outras tecnologias apresentadas até então, o que o torna uma ferramenta avançada para desenvolvimento da Realidade Aumentada.

O Vuforia SDK tem capacidades que incluem uma tecnologia de visão computacional que permite aos desenvolvedores criarem efeitos especiais, um
avançado sistema de rastreamento e soluções para gerenciamento de banco de dados de imagens.

O Vuforia SDK permite criar com muita facilidade diversos recursos para a aplicação, como botões de virtuais, mas sem dúvida a sua maior qualidade está na alta qualidade de seu sistema de rastreamento e desempenho em computação gráfica, sendo excelente para animações 3D e games, conforme mostrado na Figura 13. O sistema de detecção rápido dos marcadores do Vuforia é capaz de utilizar qualquer imagem como um marcador. Seu sistema de reconhecimento utiliza técnicas como contraste, escala de cinzas e análise de detalhes sendo permitido utilizar até mesmo uma fotografia, ou parte dela, como sendo um marcador. O Vuforia também permite que o usuário defina um marcador em tempo de execução, selecionando uma parte de imagem real como sendo o ponto de referência. Além disso, existe um controle para redução de ruídos na projeção da imagem, evitando assim com que o objeto virtual fique se movendo, o que é um problema usual de acordo com a incidência de luz ou trepidação da câmera.

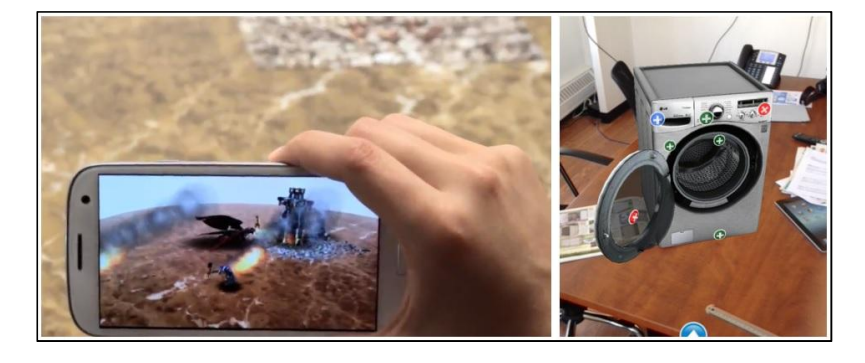

Figura 13 – Realidade Aumentada com o Vuforia SDK.

Fonte: <https://www.vuforia.com/why>; <https://www.vuforia.com/case-studies/lowes-virtualexperience>; Acessados em Maio 2013.

O sistema também é capaz de identificar e apresentar os objetos virtualizados mesmo se as imagens que foram definidas como marcadores, estiverem parcialmente encobertas ou saírem parcialmente da área de visão da câmera,

conforme a Figura 14. Seu sistema de funcionamento também evita que os objetos virtuais desapareçam durante a movimentação da câmera, um problema comum no ARToolKit e seus derivados.

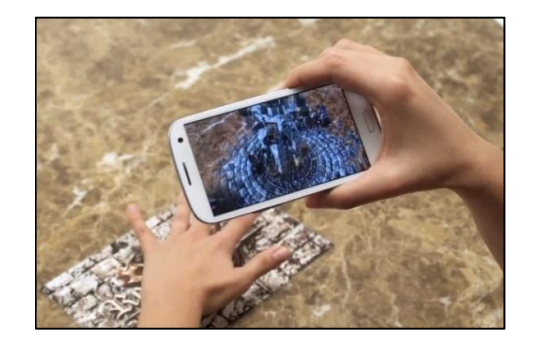

Figura 14 – O Vuforia SDK é capaz de reconhecer marcadores parcialmente encobertos.

Fonte: <https://www.vuforia.com/why>; Acessado em Maio 2013.

Outra característica importante desta ferramenta é que as imagens que servem como marcadores e os objetos virtuais podem ser disponibilizadas pelo desenvolvedor em um uma nuvem computacional, onde a aplicação pode fazer o download ou acessar essa nuvem via *web service* e buscar quais são os marcadores e quais são os objetos virtuais a serem apresentados.

#### 3 APLICAÇÕES COMERCIAIS COM REALIDADE AUMENTADA

A maior parte do emprego da Realidade Aumentada para fins comerciais é por meio de ações de *marketing*, através de mídias como panfletos com *tag's* de Realidade Aumentada, aplicativos para *smartphones* ou publicidade on-line.

Atualmente, com a disponibilidade de equipamentos móveis, tais como *smartphones* e *tablets*, pesquisas têm sido conduzidas fazendo uso desses meios para desenvolver aplicações de Realidade Aumentada, aumentando a versatilidade na utilização dessa tecnologia (RÖSLER, 2009 apud CUPERSCHMID et al, 2012, p.61), o que pode indicar um aumento na quantidade de possíveis aplicações.

Um exemplo é o catálogo de produtos da empresa Ikea (TECMUNDO, 2013), uma varejista especializada em móveis de baixo custo, onde possui integração com o aplicativo Ikea Catalog App, disponível para Android e iPhone. A tecnologia da Realidade Aumentada vem sendo aplicada nos catálogos da empresa desde 2009, em que eram disponibilizadas *tag's* impressas junto com o catálogo e através do aplicativo era possível ver o objeto no ambiente real. Com o passar do tempo à tecnologia foi sendo aprimorada e os recursos evoluíram onde no catálogo de 2013 a interação é feita diretamente com o nas páginas do catálogo, sem a necessidade de marcadores. Dessa forma o objetivo passou a ser verificar conteúdos extras em relação às informações impressas nas páginas.

Ao apontar o *smartphone* ou *tablet* para uma página é feita uma leitura da imagem impressa através da webcam e o aplicativo faz um reconhecimento de pontos de referência, passando a identificar na imagem a relação com os objetos virtuais do aplicativo. Assim possibilitando exibir informações que complementariam os dados do catálogo em tempo real. Essa interação permite ao usuário ver as funcionalidades do produto, outros modelos, vídeos etc. A Figura 15 apresenta a Realidade Aumentada nos catálogos da Ikea.

#### Figura 15 – Utilização da Realidade Aumentada nos Catálogos Ikea 2009 (à esquerda) e 2013 (à direita).

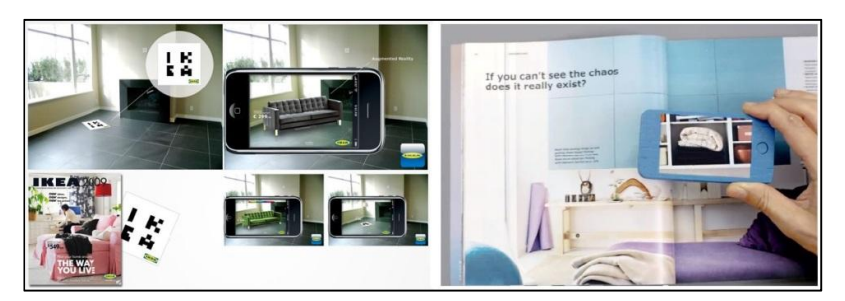

Fonte: < http://techbeat.com/2013/08/ikea-to-use-ar-for-perfect-furniture-planning/>; <http://www.shopanbieter.de/news/archives/6415-macht-ikea-augmented-realitymassentauglich.html>; Acessados em Maio 2013.

Em virtude da popularização dos *smartphones* e *tablets*, a Realidade Aumentada como suporte a catálogos de produtos vem ganhando força nos últimos anos e já podem ser encontradas outras empresas empregando essa tecnologia. Em 2011 a desenvolvedora de aplicativos móveis Marxent Labs, criou para a rede varejista Moosejaw, que atua no ramo de vestuário e equipamentos para aventura, o aplicativo "Moosejaw X-Ray App" (MOOSEJAW, 2013), desenvolvido para iOS e Android com o Vuforia SDK, e que permite ver as modelos de seu catálogo como se estivessem de roupas íntimas, conforme representado na Figura 16. Segundo divulgado pela própria desenvolvedora, esta iniciativa de marketing que foi responsável por um aumento de 37% nas vendas comparando os mesmos períodos e de 62% nas vendas durante o fim de semana conhecido como Black Friday. Além de ter aumentado em 33% o tempo em que o cliente fica com o catálogo.

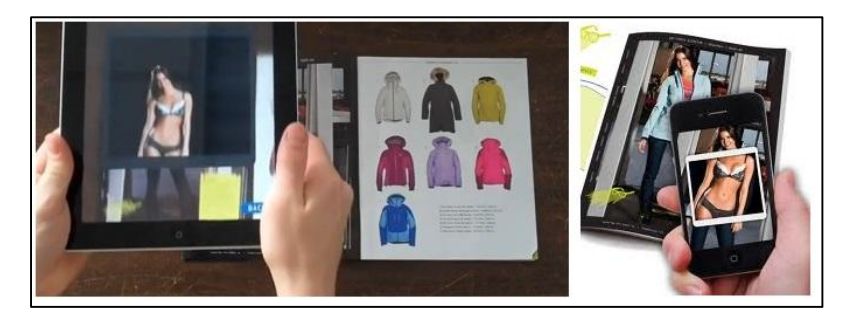

Figura 16 – O aplicativo "Moosejaw X-Ray App" aumentou as vendas da empresa.

Fonte: < http://www.ubergizmo.com/2011/11/moosejaw-x-ray-app/>; <https://www.vuforia.com/casestudies/moosejaw-x-ray>; Acessados em Maio 2013.

O ramo imobiliário também tem passado a explorar a Realidade Aumentada para apresentação das plantas e maquetes dos empreendimentos. A construtora brasileira Rossi desenvolveu em 2010 como ferramenta de mídia para o seu empreendimento comercial Fibrasa Connection em Vitória no Brasil, o que foi considerado pelo Guinness World Records como a maior Realidade Aumentada do mundo, representada na Figura 17. O marcador foi impresso sobre uma lona de 898,2 metros quadrados e os clientes o sobrevoavam com um helicóptero para que fosse capturado pelo sistema de Realidade Aumentada e exibido sobre ele a imagem virtual do prédio de aproximadamente 106 metros de altura.

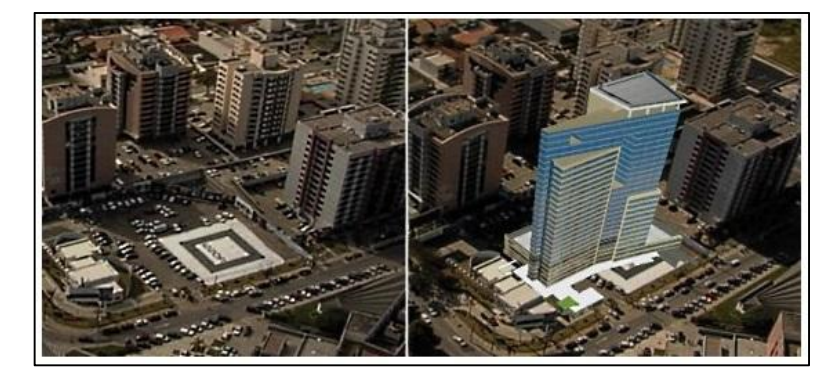

Figura 17 – Edifício virtual sobre um marcador de 898,2 m².

Fonte: <http://blogs.estadao.com.br/link/a-maior-realidade-aumentada-do-mundo/>; Acessado em Maio 2013.

A Panasonic disponibilizou para iOS e Android um aplicativo que permite que o usuário possa ver no seu próprio ambiente as televisões fabricadas pela empresa. O "Panasonic VIERA AR Setup Simulator" (PANASONIC, 2013) foi desenvolvido em 2011 usando o ARToolKit integrado com o software gráfico Vizard. O aplicativo faz uso de marcadores e permite ao usuário ver diversos modelos de TV, alternando entre eles em tempo real por botões virtuais, na interface. A Figura 18 mostra a interface do aplicativo que além de apresentar algumas informações, como tamanho e referência, também permite tirar uma foto do ambiente criado e compartilhar via email, Facebook ou Twitter.

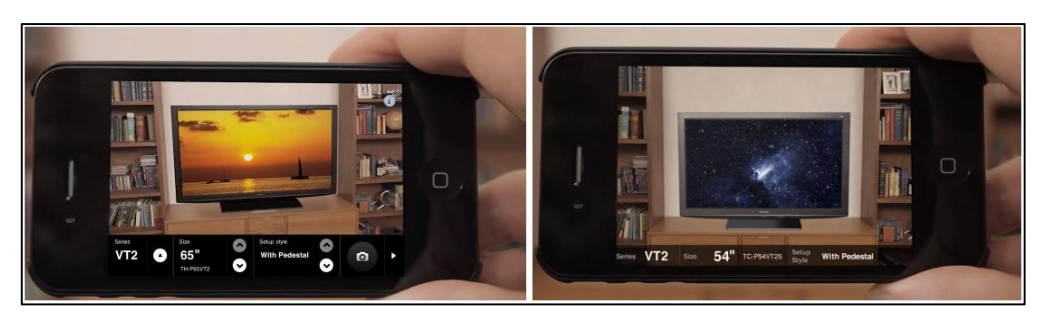

Figura 18 – Aplicativo "Panasonic VIERA AR Setup Simulator".

Fonte: < http://panasonic.net/apps/en/setup\_simulator/>; Acessado em Maio 2013.

Esse aplicativo exige que o cliente imprima o marcador no site da Panasonic e existem modelos diferentes para serem usados nas posições vertical e horizontal. A aplicação tem problemas de reconhecimento do marcador devido à incidência de luz quando a mesma causa reflexos ou áreas escuras sob a *tag*. A escala da imagem é de acordo com o tamanho do marcador, onde a imagem em escala real corresponde ao marcador impresso em folha A4, podendo distorcer o tamanho caso o marcador seja maior ou menor. Além disso, existe uma limitação da distância entre a câmera e o marcador, fazendo com que a identificação possa não funcionar se a distância for superior a 4 metros.

Apesar de estarem aparecendo no mercado algumas aplicações fazendo o uso da Realidade Aumentada, ainda não temos disponíveis os *e-commerces* disponibilizando os produtos para visualização e compra através desta ferramenta. As finalidades comerciais da Realidade Aumentada estão restritas praticamente ao *marketing*, que utiliza a Realidade Aumentada como uma atração que serve basicamente para chamar a atenção dos consumidores, subvalorizando o que essa ferramenta proporciona. Com um site de *e-commerce* permitindo ver o produto direto no ambiente do cliente no momento que se antecede a compra tem-se uma aplicação não mais de divulgação, exibição ou marketing de produto, passando a criar uma ferramenta de venda utilizando a Realidade Aumentada.

Essa ferramenta supera as maneiras convencionas de vendas pela internet, pois o cliente passa a interagir com um objeto tridimensional do produto, ao contrário da fotografia que limita a visualização em duas dimensões e ao cenário em que foi tirada. Além disso, a imagem bidimensional também se restringe ao enquadramento apresentado, e às vezes não mostrando os detalhes que interessariam ao cliente. Ainda mais interessante do que a visualização tridimensional do objeto, é ter essa visualização no cenário da casa do cliente. Permitindo ver como ficaria a sua casa quando ele adquirir este produto.

O produto passa a ficar exposto na casa do cliente, exatamente no local em que será posto. O cliente vai alternando entre os diversos produtos disponíveis para escolher o que melhor se adapta ao ambiente. Sob este ponto de vista temos inclusive uma evolução em relação às vendas físicas, em lojas com vendedores, pois nestas o cliente tem que imaginar como o produto ficaria na sua casa depois de comprado. Apesar de o produto estar fisicamente à disposição, palpável e permitindo visualizar todos os detalhes, ele pode não ser o que o cliente imaginava quando o produto for colocado no local destinado a ele na residência do cliente.

### 4 ESPECIFICAÇÃO DO PROJETO DE DESENVOLVIMENTO

Este trabalho apresenta uma proposta de aplicação da Realidade Aumentada como uma nova forma para escolher dentre os produtos em sites de *e-commerce*. Foi desenvolvida uma ferramenta de Realidade Aumentada com a funcionalidade de escolher os produtos do catálogo e visualizá-los na tela do computador, sobre o ambiente real do cliente com auxílio de uma *webcam*. Os produtos são exibidos como objetos 3D previamente modelados a fim de serem carregados pela aplicação e dispostos na tela. O software possibilita inclusive a troca de objetos em tempo real, com objetivo de comparar quais dos produtos mais agradam no ambiente final ao qual será destinado.

### 4.1 DESCRIÇÃO DO SISTEMA

O sistema consiste em uma aplicação em página *web* que simula uma seção de navegação de um site de *e-commerce*. Essa página na seção do site contém uma área em que a roda a aplicação de Realidade Aumentada.

A ferramenta escolhida para o desenvolvimento da aplicação é o FLARToolKit, devido a sua compatibilidade com ambientes *web* através da programação em Flash e boa quantidade de material disponível para estudo. Apesar de aplicativos *e-commerce* mobile já estarem entrando no mercado, as vendas em sites ainda são predominantemente via computadores ou notebooks. Com isso o sistema implementado é o de visão por vídeo baseado em Monitor (*Monitor-Based Augmented Reality*), que tem como principais vantagens ser um sistema de baixo custo e não necessitar de dispositivos acoplados ao corpo.

O sistema captura a imagem do ambiente real do cliente através de uma *webcam*, e exibe sobre esta imagem o produto escolhido na posição ao qual será destinado. Todo esse processamento e exibição são executados em tempo real.

Os objetos tridimensionais dos produtos foram desenvolvidos com o software Autodesk 3ds Max, e exportados para o formato de arquivo '.dae', a fim de serem compatíveis com a biblioteca de programação PaperVision 3D, desenvolvida em AS3 e escolhida para renderização dos objetos 3D na cena.

Essa aplicação faz uso de marcadores que são disponibilizados pelo site para a impressão em folhas A4. Cada marcador é um ponto de referência para a exibição de um objeto, podendo inclusive ser utilizado mais de um marcador na mesma cena, para verificar o ambiente com mais de um produto. Os marcadores devem ser colocados na posição vertical, a fim de padronizar o eixo de exibição dos objetos 3D.

Para funcionamento da aplicação deve-se observar a iluminação do ambiente, que não pode ocasionar reflexos brancos sobre o marcador ou áreas escurecidas, que podem fazer com que o sistema não consiga identificar o marcador. Deve ser observada que a distância entre o marcador e a câmera seja entre 1 e 4 metros, pois a aplicação pode não identificar os detalhes em distâncias muito curtas, pois a imagem do marcador precisa ser capturada de forma completa, ou muito longas, pois a qualidade de captura de imagem da câmera é limitada.

Os objetos exibidos sobre os marcadores podem ser alterados em tempo real, através da seleção de outro produto do catálogo e o marcador a ser referenciado, caso exista mais de um. Quando a folha com o marcador impresso for trocada de lugar ou posição o objeto virtual acompanha sua movimentação, respeitando inclusive a orientação e distância em relação à câmera, exibindo sempre o objeto conforme o marcador está posicionado.

Também pode ser feito um ajuste de posicionamento do objeto 3D em relação ao mercador, permitindo que ele seja exibido um pouco mais acima, abaixo ou ao lado do marcador de referência. Esse ajuste fino é de grande utilidade para analisar o produto em relação ao espaço a ele destinado no ambiente. Com ele evita-se a necessidade de mover fisicamente o marcador levemente para os lados para tentar encaixar o produto ao espaço, o que causa desconforto durante o uso do sistema.

Ao serem alternados os produtos, são respeitados os seus tamanhos originais, sendo assim todos os objetos são modelados na mesma escala. O sistema tem a capacidade de identificar a distância do marcador em relação à posição da câmera e calcular em tempo real o tamanho em que o objeto deve ser exibido. Quando afastado ou aproximado o marcador ou a câmera em relação ao ponto inicial, os tamanhos são recalculados. Os objetos foram modelados de forma simples com poucos polígonos, ou seja, poucos detalhes na modelagem 3D.

Foi criada também uma funcionalidade de zoom de produto, permitindo ver o produto mais de perto pelo aumento em 50% das dimensões do objeto tridimensional. Além disso, essa função permite que o objeto seja rotacionado, possibilitando observar todos os detalhes do produto. A principal utilidade desta funcionalidade é visualizar o modelo 3D em uma perspectiva diferente, sem a necessidade da modificação física da *webcam* ou do marcador.

#### 4.2 REQUISITOS FUNCIONAIS

Para concepção da aplicação proposta foram definidos requisitos funcionais do software, conforme Tabela 3:

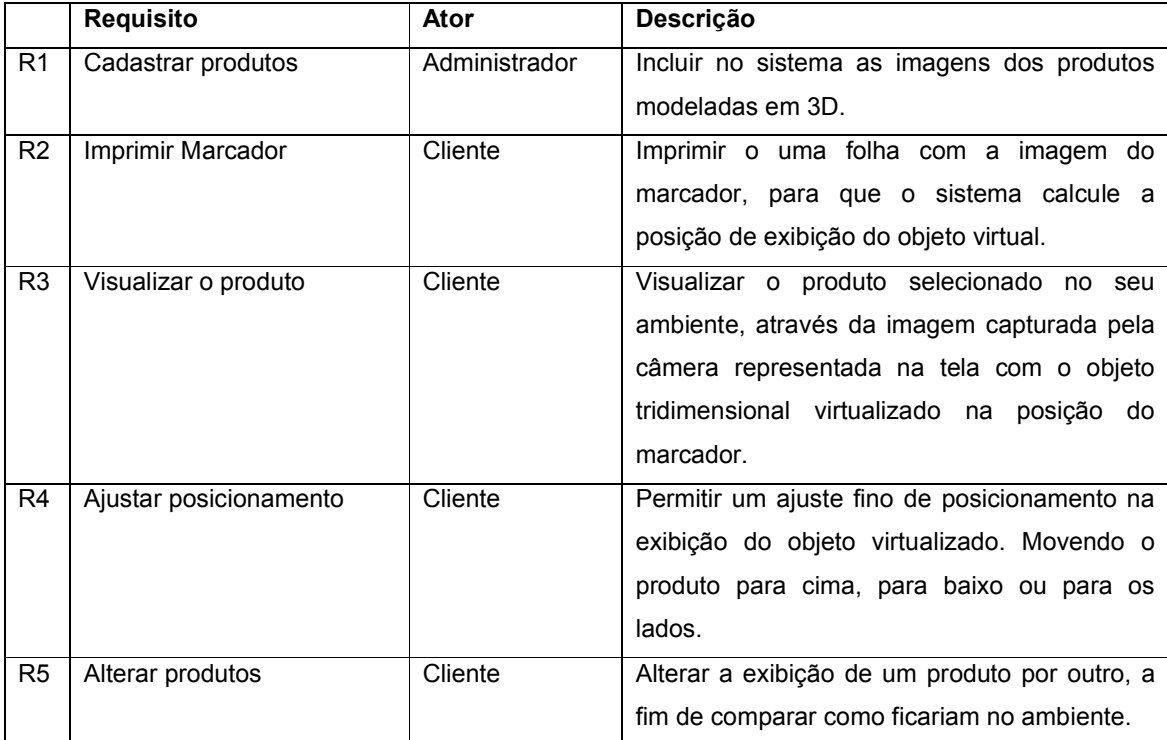

#### Tabela 3 - Requisitos da aplicação.

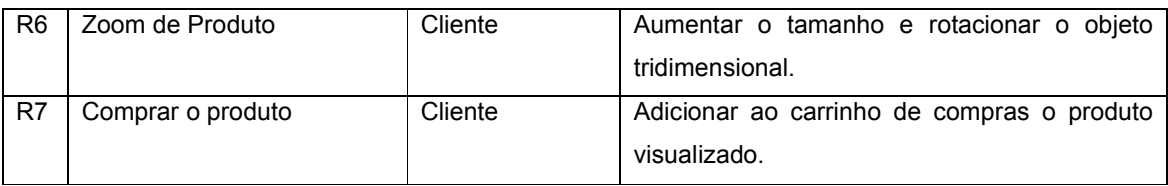

### 4.3 CASOS DE USO

De acordo com os requisitos apresentados, foram definidos casos de uso para facilitar o entendimento das funcionalidades do sistema. A Figura 19 representa um diagrama com uma visão geral dos casos de uso e em nos tópicos seguintes cada um dos casos de uso será apresentado detalhadamente.

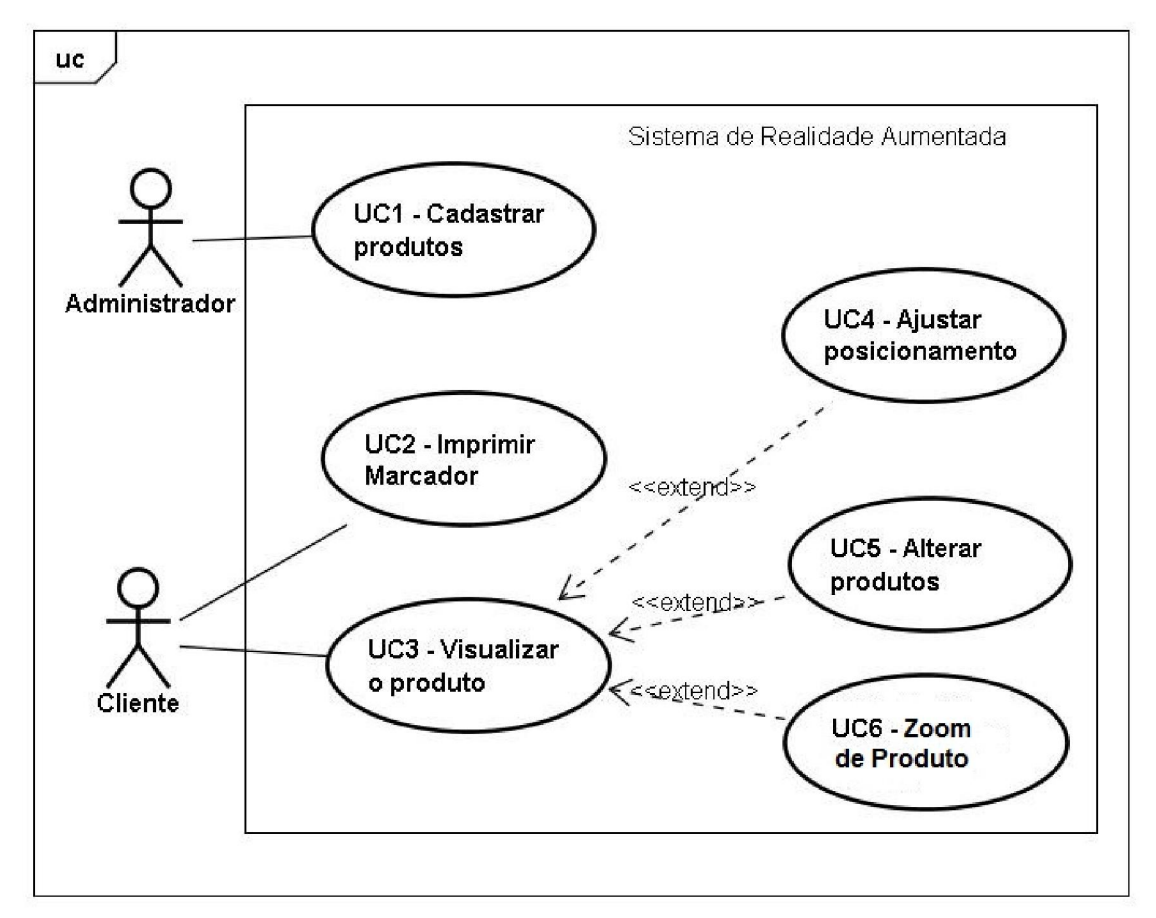

Figura 19 - Diagrama de Casos de Uso.

### 4.3.1 Caso de Uso: Cadastrar Produtos

A Tabela 4 descreve o caso de uso Cadastrar Produtos, tendo como ator o administrador do sistema.

| Caso de uso     | UC1 - Cadastrar Produtos                                                   |
|-----------------|----------------------------------------------------------------------------|
| Ator principal  | Administrador                                                              |
| Pré-condicões   | - Os objetos de vem já estar modelados em 3D e no formato compatível com o |
|                 | sistema.                                                                   |
| Garantia de     | - O sistema avisa que a imagem for incluída.                               |
| Sucesso         | - É possível visualizar o produto no catálogo.                             |
| Fluxo principal | 1. O administrador acessa o sistema e seleciona a opção de inclusão de     |
|                 | produtos.                                                                  |
|                 | 2. O sistema apresenta uma tela para cadastro do produto.                  |
|                 | 3. O administrador informa o produto e a imagem.                           |
|                 | 4. O administrador confirma a gravação.                                    |
| <b>Fluxos</b>   | 3a. O produto não possui imagem tridimensional compatível.                 |
| Alternativos    | 1. O sistema exibe uma mensagem não permitindo a inclusão.                 |

Tabela 4 - Caso de uso Cadastrar Produtos.

# 4.3.2 Caso de Uso: Imprimir Marcador

A Tabela 5 descreve o caso de uso Imprimir Marcador, tendo como ator o cliente usuário do site.

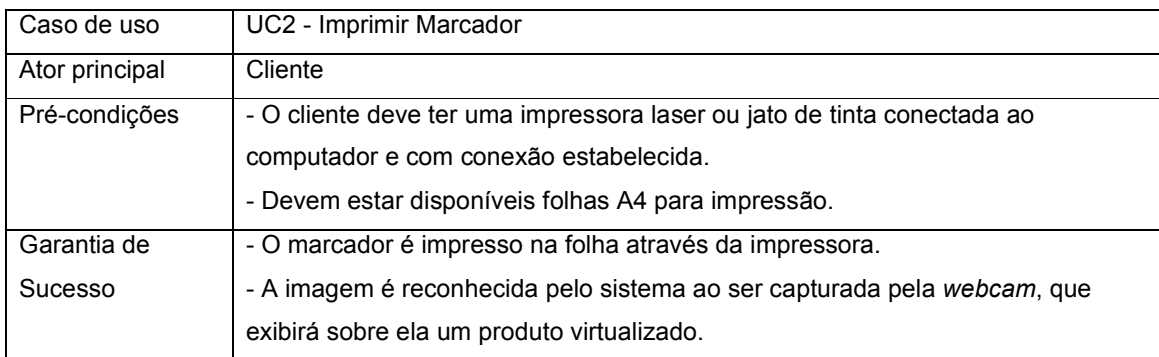

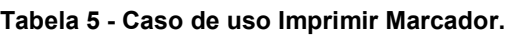

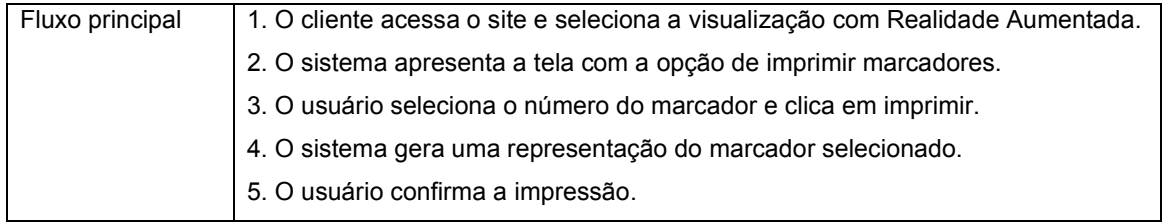

# 4.3.3 Caso de Uso: Visualizar o Produto

A Tabela 6 descreve o caso de uso Visualizar Produto, tendo como ator o cliente usuário do site.

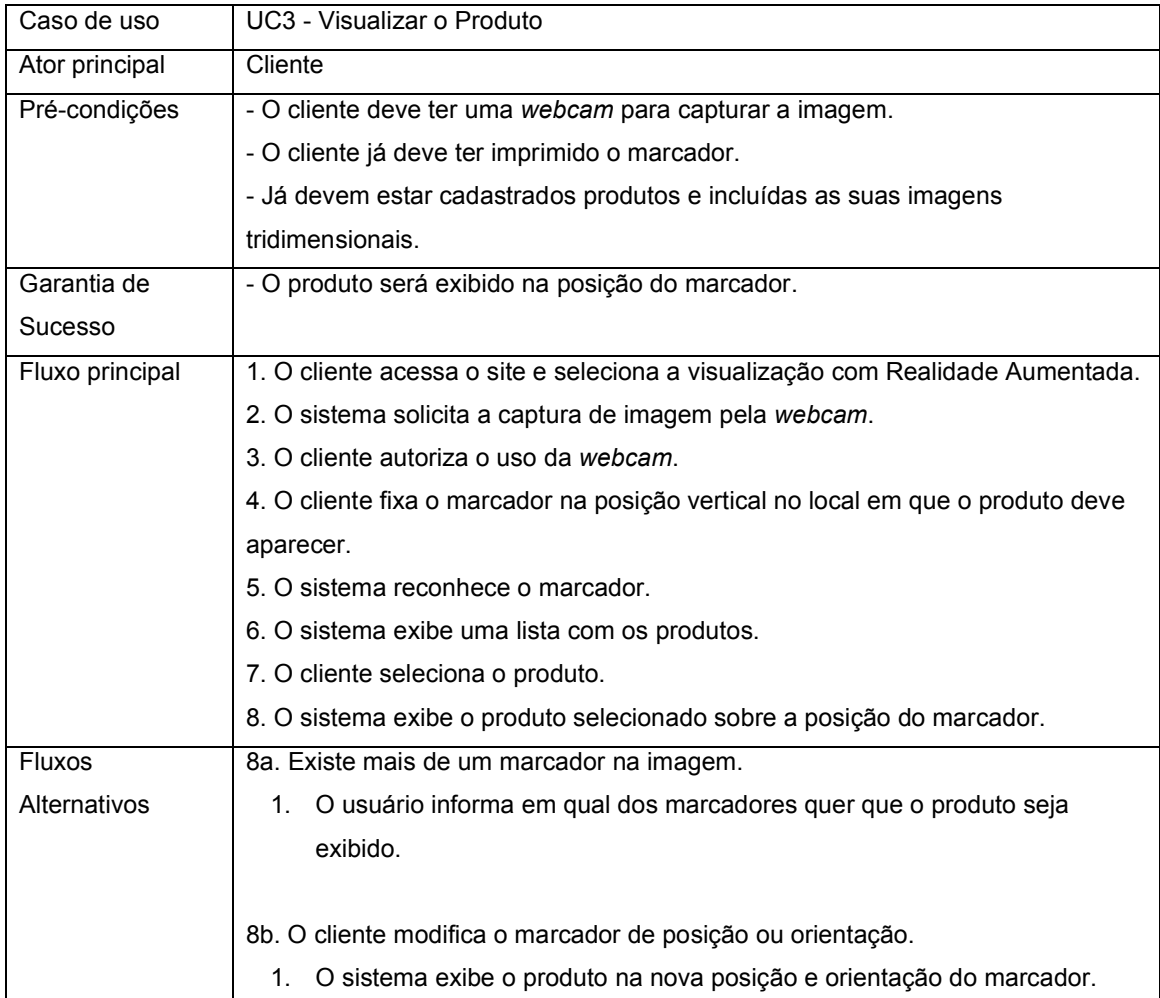

### Tabela 6 - Caso de uso Visualizar o produto.

## 4.3.4 Caso de Uso: Ajustar o Posicionamento

A Tabela 7 descreve o caso de uso Ajustar Posicionamento, tendo como ator o cliente usuário do site.

| Caso de uso     | UC4 - Ajustar o posicionamento                                                       |
|-----------------|--------------------------------------------------------------------------------------|
| Ator principal  | Cliente                                                                              |
| Pré-condições   | - O produto virtualizado já deve estar sendo exibido sobre a posição do<br>marcador. |
| Garantia de     | - Modificação do posicionamento do produto em relação ao marcador.                   |
| Sucesso         |                                                                                      |
| Fluxo principal | 1. O cliente seleciona o marcador.                                                   |
|                 | 2. O cliente altera o posicionamento da imagem em relação ao marcador usando         |
|                 | as setas do teclado.                                                                 |
|                 | 3. O sistema exibe em tempo real essa alteração de posição.                          |
|                 | 4. O sistema armazena as novas coordenadas de exibição para este marcador.           |

Tabela 7 - Caso de uso Ajustar o posicionamento.

## 4.3.5 Caso de Uso: Alterar Produtos

A Tabela 8 descreve o caso de uso Alterar Produtos, tendo como ator o cliente usuário do site.

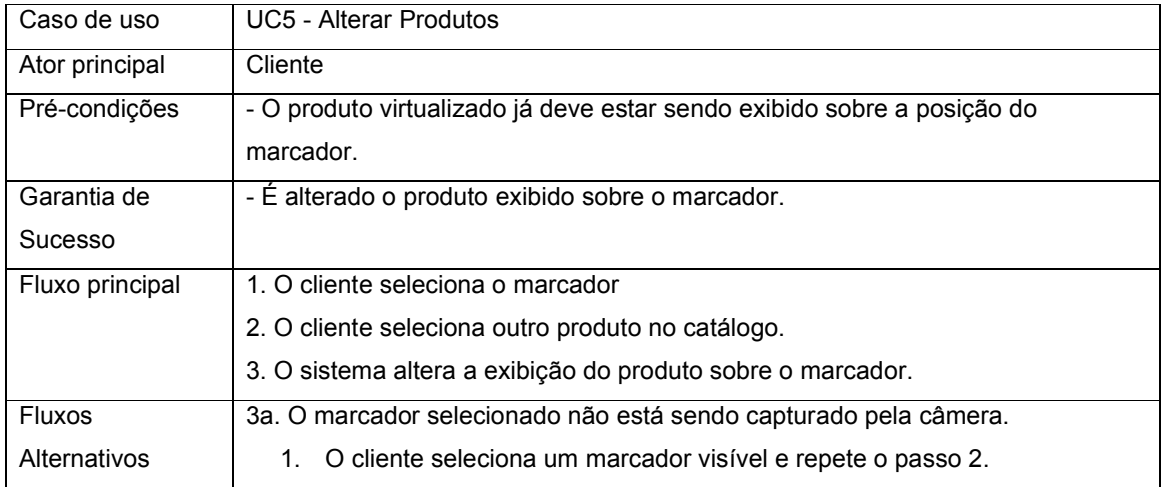

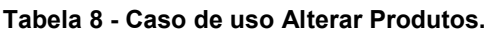

### 4.3.6 Caso de Uso: Zoom de Produto

A Tabela 9 descreve o caso de uso Zoom de Produto, tendo como ator o cliente usuário do site.

| Caso de uso     | UC6 - Zoom de Produto                                                        |
|-----------------|------------------------------------------------------------------------------|
| Ator principal  | Cliente                                                                      |
| Pré-condições   | - O produto virtualizado já deve estar sendo exibido sobre a posição do      |
|                 | marcador.                                                                    |
| Garantia de     | - O produto aumenta as suas dimensões.                                       |
| Sucesso         | - É alterada a orientação do produto.                                        |
| Fluxo principal | 1. O cliente seleciona o zoom do produto.                                    |
|                 | 2. O sistema aumenta as dimensões do objeto 3D.                              |
|                 | 3. O cliente clica na opção de rotação do produto.                           |
|                 | 4. O sistema rotaciona o produto sobre seu próprio eixo e exibe o produto em |
|                 | sua nova orientação.                                                         |
|                 | 5. O cliente clica para sair do modo Zoom de Produto.                        |
|                 | 6. O sistema apresenta o produto com as dimensões e orientações originais.   |
| <b>Fluxos</b>   | 5a. O cliente seleciona outro produto sem sair do modo Zoom de Produto.      |
| Alternativos    | O sistema apresenta o novo produto com as dimensões e orientações<br>1.      |
|                 | originais.                                                                   |

Tabela 9 - Caso de uso Zoom de Produto.

# 4.3.7 Caso de Uso: Comprar o Produto

A Tabela 10 descreve o caso de uso Comprar o Produto, tendo como ator o cliente usuário do site.

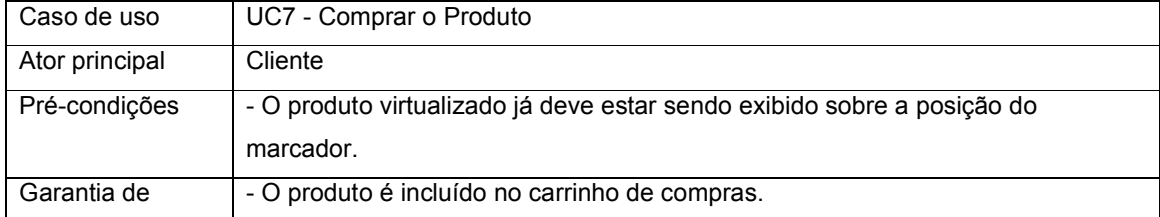

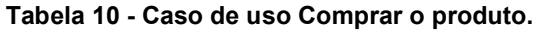

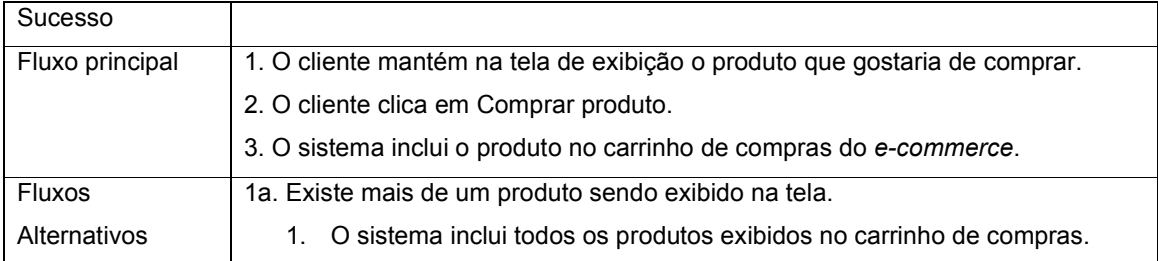

#### 5 IMPLEMENTAÇÃO DO PROJETO

Para o desenvolvimento do projeto foram experimentados alguns equipamentos e diversos softwares e bibliotecas de programação. A multidisciplinaridade do projeto exigiu recursos para a criação em diversas áreas das Tecnologias Digitais, sendo elas: modelagem 3D, edição de imagens, desenvolvimento de websites, computação gráfica, programação, interface humanocomputador, realidade virtual e aumentada, dentre outras.

### 5.1 SITE

O site foi desenvolvido em HTML e PHP e roda através do servidor Wamp Server. Para o modelo da aplicação proposta foi decidido não utilizar banco de dados, optando por fazer o armazenamento de dados em arquivos XML.

### 5.2 CÓDIGO FONTE

A proposta do projeto prevê o desenvolvimento de uma aplicação diretamente sobre o browser através dos recursos permitidos pelo Flash Player. O ambiente de desenvolvimento foi o Flash Professional CS5, que é uma ferramenta de autoria da Adobe e têm seu uso limitado à 30 dias para a versão gratuita. Em função disso, foi utilizado também o software de programação Flash Develop, totalmente gratuito e que possibilita o desenvolvimento de aplicações Flash Player escritas em AS3, porém não possibilita edição visual de componentes.

Além das bibliotecas do Flash, o código fonte da aplicação utiliza também as seguintes bibliotecas de programação Open Source em AS3:

 PaperVision 3D, para renderização das imagens tridimensionais dos produtos na cena;

- Flartoolkit, para reconhecimento, captura e cálculo das coordenadas de posicionamento dos objetos;
- BulkLoader, para a carregamento dos múltiplos marcadores;

A aplicação faz um controle sobre cada marcador permitindo que cada um deles possa ter seu objeto correspondente manipulado de forma independente. Como pode ser visto na Figura 20, linha 128, inicialmente é carregado o arquivo com os parâmetros da câmera. Esse arquivo já vem pré-configurado ao baixar o FLARToolKit, bastando apenas carregá-lo no início da aplicação.

Figura 20 – Carregamento dos parâmetros da câmera.

| 123 | private function loadCamera(): void                      |
|-----|----------------------------------------------------------|
| 124 |                                                          |
| 125 | $loader = new URLLoader();$                              |
| 126 | loader.dataFormat = URLLoaderDataFormat.BINARY;          |
| 127 | loader.addEventListener(Event.COMPLETE, onLoadCamParam); |
| 128 | loader.load(new URLRequest("Data/camera para.dat"));     |
| 129 |                                                          |

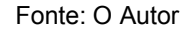

Em seguida, conforme apresentado na Figura 21, na linha 143 é instanciado o objeto BulkLoader e na linha 150 é feito o carregamento dos arquivos correspondentes as imagens de cada um dos marcadores para o posterior reconhecimento dos padrões.

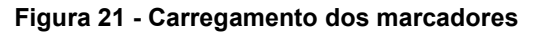

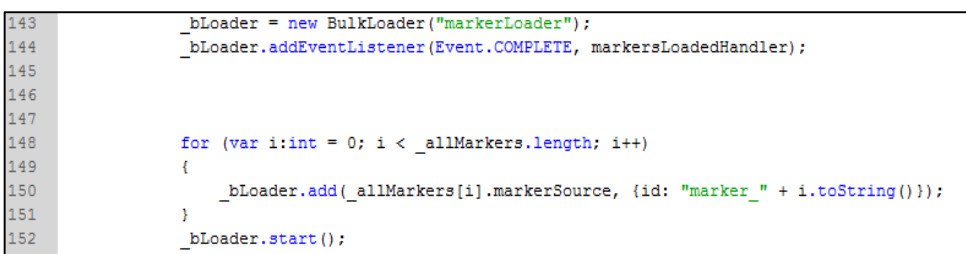

Depois de concluídos todos os pré-carregamentos, a aplicação inicializa a *webcam*. Nesta inicialização é solicitada pelo navegador a ativação da câmera. Em seguida, é inicializado o FLARToolKit, responsável pela análise da imagem capturada e identificação das coordenadas dos marcadores.

Conforme a Figura 22, linha 201, o Papervision3D é inicializado desde o início da aplicação com três objetos, referentes a cada um dos marcadores. Porém esses objetos ainda não possuem seus modelos 3D carregados.

Figura 22 – Inicialização dos objetos 3D.

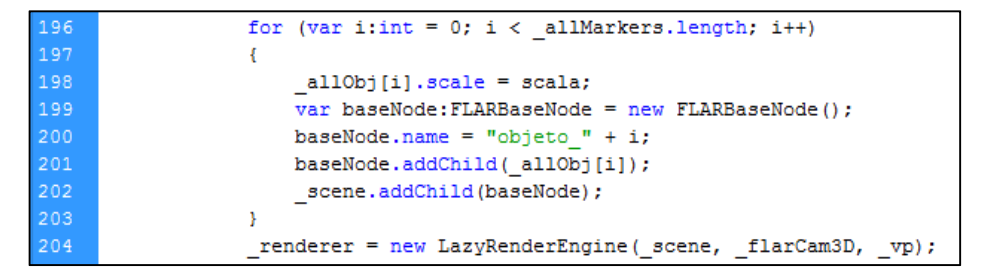

Fonte: O Autor

O carregamento dos modelos em cada objeto é feito ao selecionar cada um dos produtos, conforme apesentado na Figura 23, linha 303.

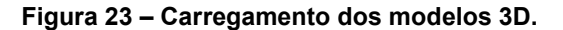

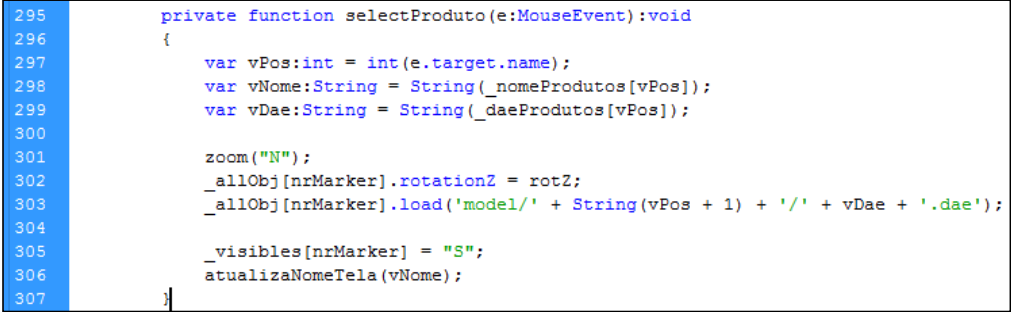

A renderização deste objeto na cena é controlada pela propriedade de visibilidade do objeto, conforme Figura 24, linhas 230 e 234, sendo ativada ou desativada de acordo com a identificação ou não da presença de um marcador na imagem capturada.

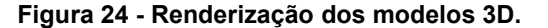

```
223
                        for (var k:int = 0; k < allMarkers.length; k++)
224
                        \mathcal{L}225
                             if (detector.getConfidence(k) > .35 && visibles[k] == "S")
226
227
                             \left\{ \right.228
                                  detector.getTransmationMatrix(k, resultMat);
                                 FLARBaseNode(_scene.getChildByName("objeto_" + k)).setTransformMatrix(_resultMat);
229
                                 _scene.getChildByName("objeto_" + k).visible = true;
230
231
                             \mathcal{Y}232
                             else
233
                             \left\{ \right.{\tt \_score.getChildByName("objecto_ " + k).visible = false; }234
235
                             \mathbf{A}236
                        \mathbf{1}
```
#### Fonte: O Autor

#### 5.3 MODELAGEM DOS PRODUTOS

Os objetos tridimensionais foram desenvolvidos com o software Autodesk 3ds Max 2012, e exportados para o formato de arquivo '.dae' através do plugin OpenCOLLADA. Para desenvolvimento das texturas foi utilizado o software Adobe Photoshop CS5.

Para melhorar o desempenho de renderização e minimizar o tempo de atraso, conhecido como *delay*, o sistema foi desenvolvido para comportar a visualização simultânea de até três produtos. Com isso a quantidade de pontos e a complexidade dos cálculos a serem processados pelas funções do Papervision3D ficam limitadas, não comprometendo de forma brusca o desempenho. Porém o desenvolvimento dos modelos 3D com poucos polígonos, ou *low poly*, são os maiores responsáveis pelo desempenho da aplicação. Em contra partida, quanto menos polígonos, menor será a quantidade de detalhes do objeto.

#### 5.4 MARCADORES

Para desenvolvimento dos marcadores e foi utilizado o software ARToolKit Marker Generator, onde permite a geração de forma rápida e prática dos arquivos '.pat', carregados pelo FLARToolKit para identificar os marcadores na imagem capturada. Os marcadores que geraram os arquivos '.pat' respeitam o tamanho padrão 8 x 8 centímetros, quadrados e monocromáticos, conforme a Figura 25. Porém nos arquivos disponibilizados para impressão na ferramenta cada marcador possui o tamanho de 16 x 16 centímetros, a fim de melhorar o reconhecimento. Com isso o sistema foi ajustado para compensar a diferença de tamanho do marcador modificando o parâmetro da escala.

#### Figura 25 – Marcadores desenvolvidos.

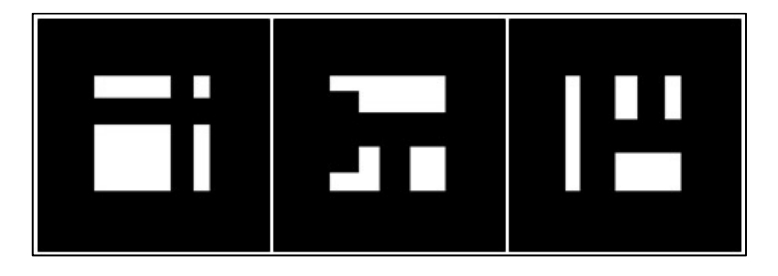

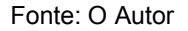

#### 5.5 DIFICULDADES ENCONTRADAS

Durante o desenvolvimento e testes da aplicação foram encontrados diversos problemas que interferiam diretamente na usabilidade e no desempenho do sistema. Sendo necessário citar as principais dificuldades e as formas encontradas para resolvê-las.

#### 5.5.1 Exportação dos modelos via 3dsMax

O software Autodesk 3ds Max 2012 utilizado para modelagem dos produtos não trouxe bons resultados em relação à texturização dos modelos, enquanto utilizada a exportação nativa para o formato '.dae'.

Os objetos apareciam apenas no formato wireframe, ou seja, apenas suas linhas poligonais eram exibidas, ocultando o preenchimento e texturização das faces do modelo 3D.

Por isso foi necessário a instalação do plugin OpenCOLLADA no 3ds Max 2012, sendo efetuada a exportação dos modelos através deste plugin. Dessa forma os objeto passaram a ser exibidos de forma completa pela aplicação.

#### 5.5.2 Detecção dos marcadores

A incidência da luz e a qualidade de captura da câmera são fatores determinantes para o funcionamento de estabilidade da aplicação. Por isso, foi necessário regular o parâmetro "confidence" do FLARToolKit de forma que o marcador pudesse ser identificado.

Esse parâmetro aceita valores entre zero e um, e regula a fidelidade dos quadrados existentes na imagem do frame capturado pela webcam em relação a cada um dos marcadores que estão na memória do sistema. Foi observado que um valor muito alto para esse parâmetro faz com que a aplicação tenha dificuldade em encontrar padrões semelhantes, enquanto um valor muito baixo faz com que a aplicação confunda outras imagens do cenário como uma representação do marcador, posicionando o objeto 3D em um local incorreto.

Conforme a Figura 26, linha 226, o valor para o parâmetro "confidence" foi definido em 0.35 por apresentar um desempenho mais adequado.

#### Figura 26 – Regulagem do parâmetro "confidence"

```
for (var k:int = 0; k < _allMarkers.length; k++)
223
224
                     x
225
226
                         if (_detector.getConfidence(k) > .35 && _visibles[k] == "S")
227
                         X.
228
                               detector.getTransmationMatrix(k, _resultMat);
                              \texttt{FLARBaseNode}(\texttt{score.getChildByName("objecto " + k)}).\texttt{setTransformMatrix}(\texttt{resultMat});229
                             _scene.getChildByName("objeto_" + k).visible = true;
230
231
                         \overline{\mathbf{r}}232
                         else
233
                         \mathcal{F}_scene.getChildByName("objeto_" + k).visible = false;
234
                         \bar{Y}235
236
                    \mathbf{r}
```
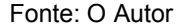

### 5.5.3 Renderização da Tela

Durante o uso do sistema, notava-se uma intermitência na exibição dos modelos, fazendo com que eles tremessem ou perdessem sua posição constantemente.

A aplicação é executada no formato de 30 fps, ou quadros por segundo. Com a captura de cada quadro é possível fazer a comparação da imagem capturada com os padrões de marcadores e caso identificados esses padrões, calcular o posicionamento de cada vértice dos objetos 3D na cena para então poder exibir os objetos tridimensionais no local correto.

Esse processamento é computacionalmente custoso e na medida em que são adicionados mais marcadores para comparação, a quantidade de cálculos necessários aumenta consideravelmente tornando inviável a repetição do processo 30 vezes a cada segundo.

Para isso foi criado um controle no sistema para limitar a quantidade de frames analisados. A análise de apenas um frame a cada 30 quadros apresentou bons resultados e desta forma foi implementada a aplicação.

# 5.6 VALIDAÇÃO DOS CASOS DE USO

Todos os casos de uso propostos foram implementados. A Figura 27 apresenta a interface do caso de uso UC1 - Cadastrar Produtos. O administrador do sistema acessa essa tela através do botão "Cadastrar" e informa o nome do produto e o nome do arquivo do objeto 3D. Essa informação é incluída em um arquivo XML que é utilizado para buscar os produtos que aparecem para selecionar.

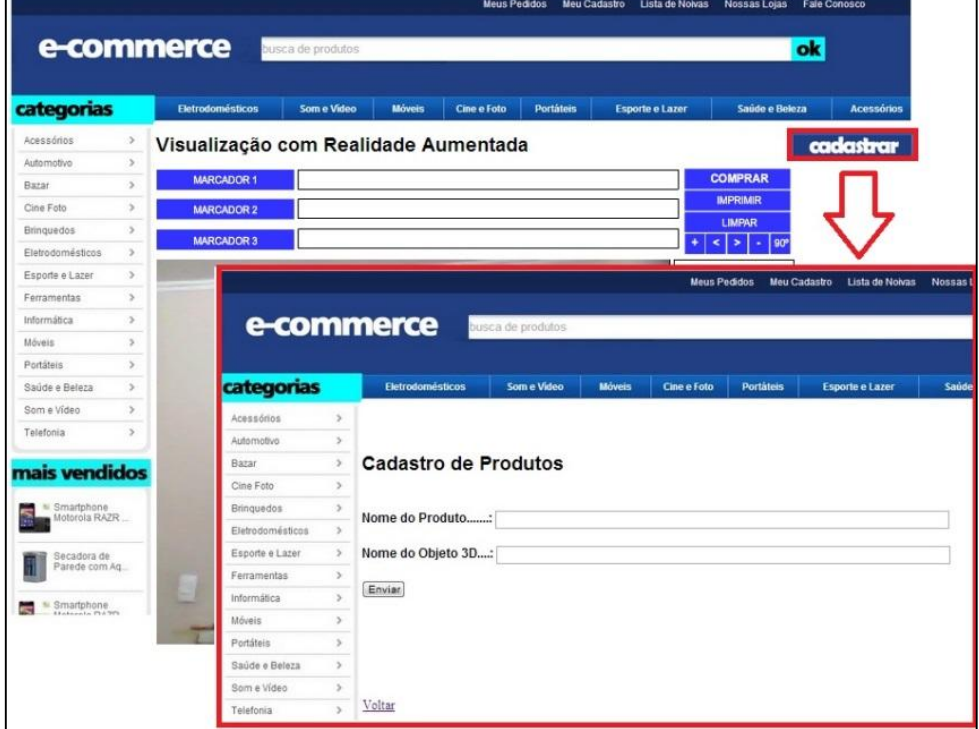

Figura 27 – Interface do caso de uso UC1 - Cadastrar Produtos.

Fonte: O Autor

O caso de uso UC2 – Imprimir Marcador, representado na Figura 28, é acessado através do botão "Imprimir", onde o usuário pode imprimir o marcador selecionado.

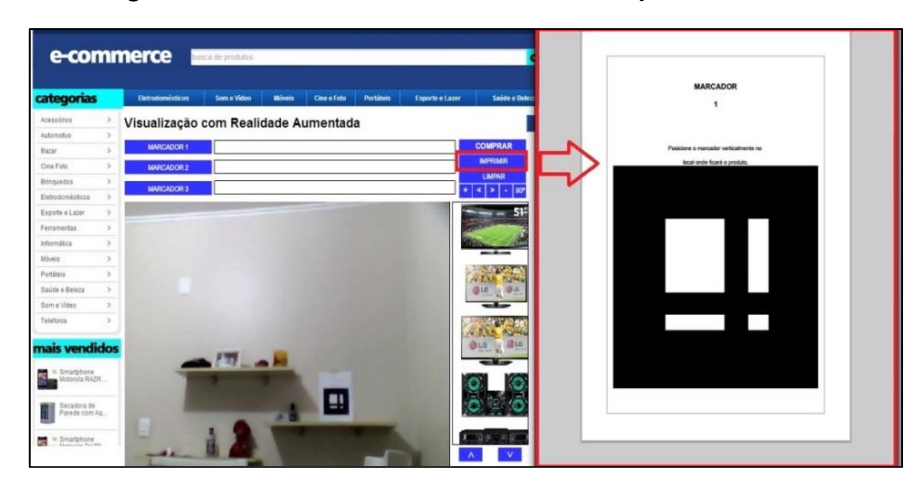

Figura 28 – Interface do caso de uso UC2- Imprimir Marcador

Fonte: O Autor

A execução do caso de uso UC3 – Visualizar Produto, representado na Figura 29, é feita após o posicionamento do marcador no local em que o produto ficará após comprado. Com a imagem do marcador sendo capturada pela câmera, basta selecionar o produto desejado para visualização.

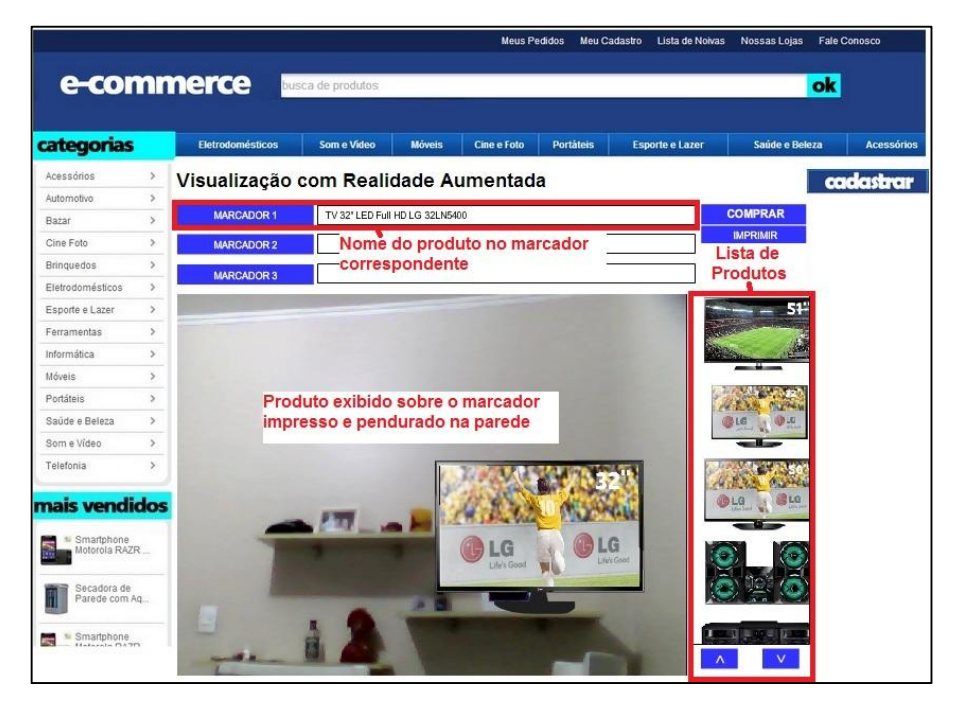

Figura 29 – Interface do caso de uso UC3- Visualizar produto

Fonte: O Autor

Para o caso de uso UC4 – Ajustar Posicionamento é possível movimentar o objeto 3D através das setas do teclado, sem a necessidade de movimentação física do marcador, conforme Figura 30. É importante que o marcador permaneça na área capturada pela câmera para que o produto continue sendo exibido.

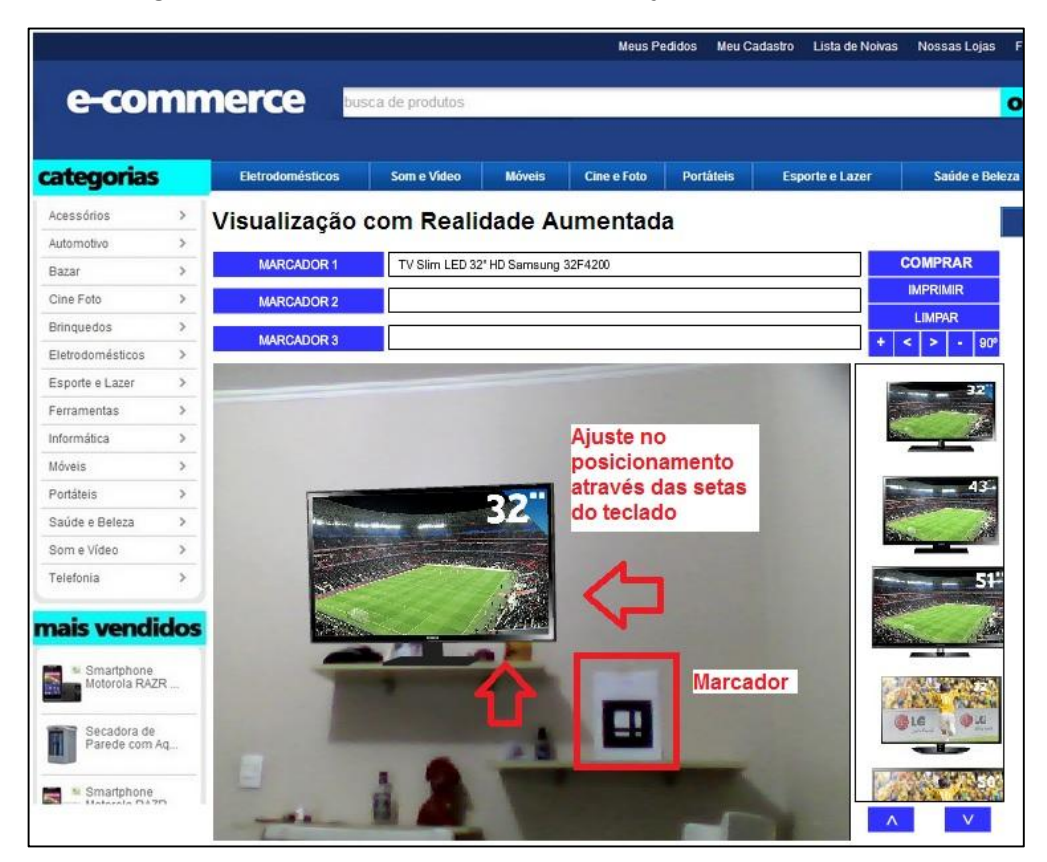

Figura 30 – Interface do caso de uso UC4- Ajustar Posicionamento

Fonte: O Autor

A alteração dos produtos, prevista no caso de uso UC5 – Alterar produtos ocorre quando um produto já está sendo exibido e o cliente deseja ver como fica outro produto no mesmo local. Para isso basta selecionar outro produto na lista à direta, que ele substituirá o que está sendo atualmente exibido sobre o marcador selecionado, conforme representado na Figura 31.

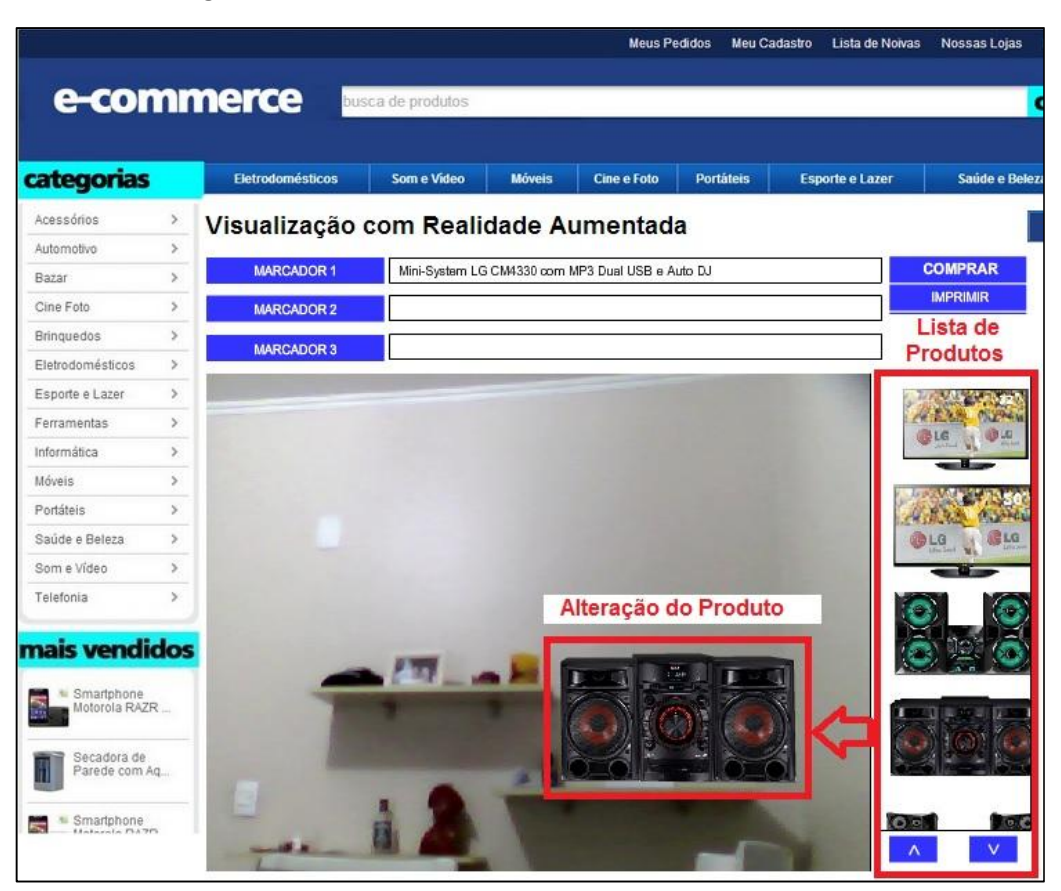

Figura 31 – Interface do caso de uso UC5- Alterar Produtos

Fonte: O Autor

A funcionalidade proposta no caso de uso UC6 – Zoom de Produto se dá ao clicar no botão representado por "+", conforme Figura 32. Ao clicar neste botão o sistema aumenta as dimensões do produto e permite que sejam clicados nos botões de rotação representados pelas setas esquerda e direita.

Para encerrar o modo Zoom de Produto basta clicar no botão "-" ou selecionar um novo produto na lista. Ao término da representação do zoom de produto o sistema posiciona o produto em sua orientação original e no posicionamento correspondente.

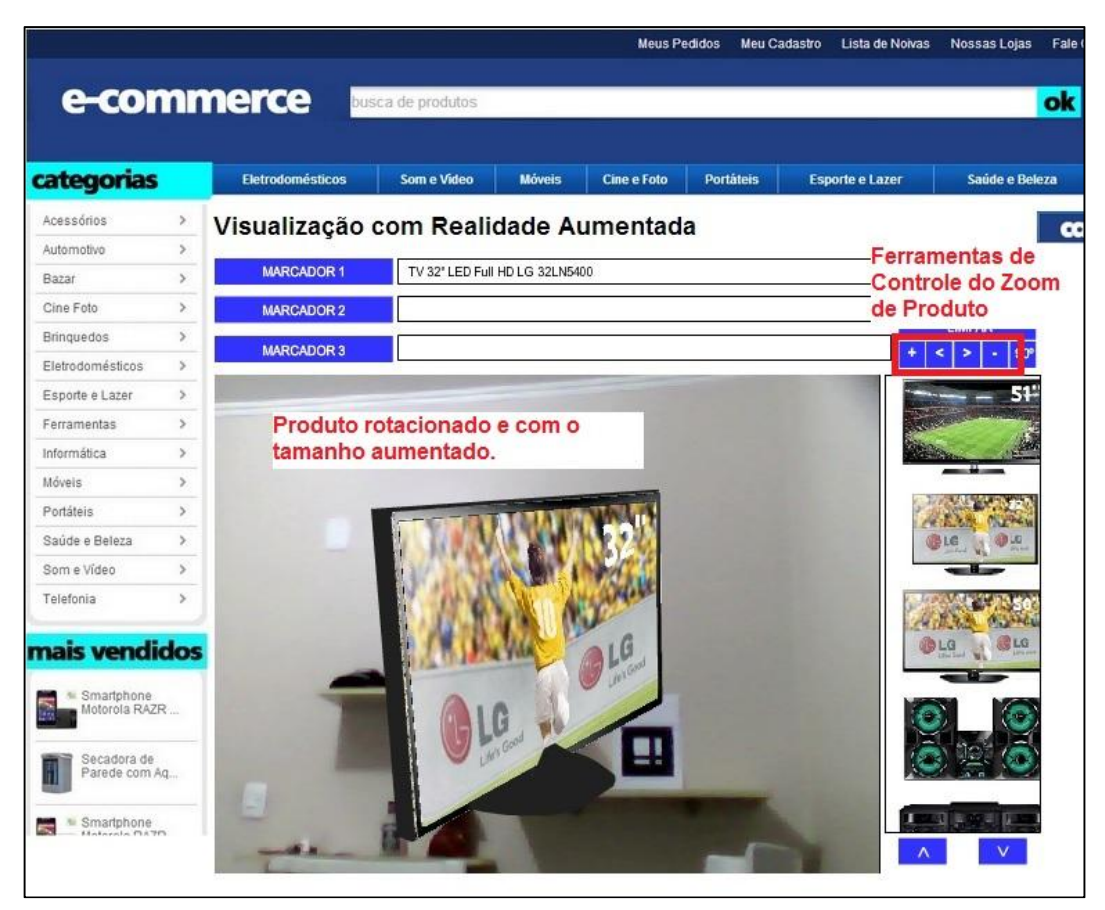

Figura 32 – Interface do caso de uso UC6- Zoom de Produto

Fonte: O Autor

Após a decisão do cliente de qual produto adquirir, para efetuar a compra do produto, prevista no caso de uso UC7 – Comprar o Produto pode ser feita através do botão "Comprar", onde o sistema move os produtos exibidos para o carrinho de compras do e-commerce, conforme representado na Figura 33.

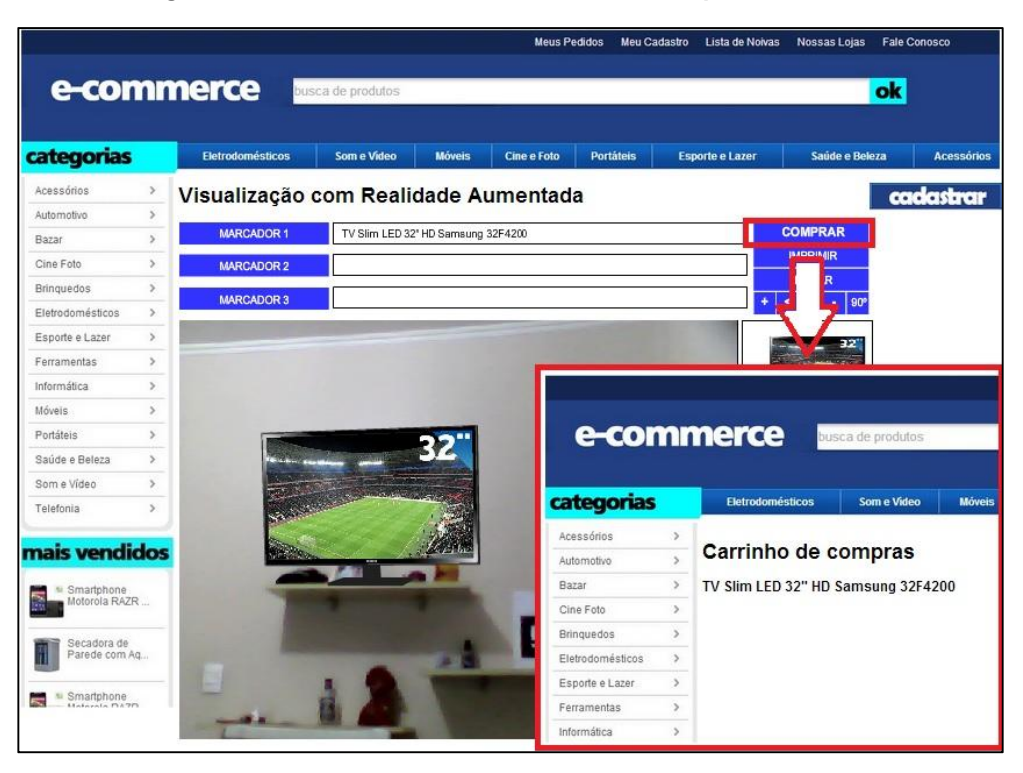

Figura 33 – Interface do caso de uso UC7- Comprar o Produto

Fonte: O Autor

#### 6 CONSIDERAÇÕES FINAIS

A Realidade Aumentada é uma área do conhecimento que oferece várias possibilidades para a investigação científica e inovação tecnológica, principalmente no envolvimento amplo de sentidos na interação homem-máquina. Sendo assim um de seus principais diferenciais é o modo de interação. Segundo Zorzal (2009), a Realidade Aumentada mantém o usuário no seu ambiente físico e transporta o ambiente virtual para o seu espaço de domínio, permitindo uma interação de forma natural e quase sempre sem a necessidade de treinamento ou adaptação.

Visto que as tecnologias móveis já estão populares e não possuem mais as tradicionais formas de interatividade com uso de periféricos como mouse e teclado, criou-se a necessidade de encontrar outros recursos para interação com os dispositivos. Neste ponto a Realidade Aumentada surge potencialmente como uma forma de enriquecer a experiência do usuário.

Através do uso da aplicação pôde-se perceber:

- Distinção entre tamanhos e modelos dos produtos disponíveis;
- Adequação dos produtos em relação ao ambiente;
- Composição final do ambiente com os produtos antes de serem comprados;

O uso da Realidade Aumentada nos sites de *e-commerce* é uma funcionalidade que vem a agregar valor à aplicação, permitindo ao usuário ter uma melhor noção do produto que está comprando. O alto grau de interatividade aproxima o produto do cliente e dá maiores possibilidades de análise escolha dos produtos.

Com caráter de inovação, a ferramenta traz para o consumidor uma nova maneira de comprar, tanto em relação a compras *online* como presenciais nas lojas físicas, pois apresenta de forma visual a representação do produto na sua casa. Isso é evolução do que até então é feito naturalmente no processo de compra, em que o

consumidor apenas imagina como ficaria o produto em sua casa caso seja adquirido.

A visualização simultânea de mais de um produto no mesmo ambiente e a troca de produtos em tempo real, facilitam a comparação entre as diversas opções disponíveis no catálogo do *site*. Além destes benefícios temos a apresentação do produto virtualizado em três dimensões, o que permite a visualização em todos os ângulos e de todos os detalhes do produto ao movimentarmos a câmera pelo espaço.

Com isso foram confirmadas ambas as hipóteses levantadas na introdução deste trabalho e chegou-se à conclusão de que a Realidade Aumentada é uma forma viável e interessante para a visualização e escolha dos produtos em um site de e-commerce, auxiliando o cliente no processo da compra.

Até o presente momento não foram encontradas pesquisas que contemplem ambas as áreas relacionadas neste trabalho, sendo este um desafio para a pesquisa. A fusão destas duas áreas mostrou-se muito oportuna, pois a Realidade Aumentada pode ser utilizada como uma tecnologia de suporte a visualização, uma das carências dos sites de *e-commerce* tendendo a gerar um aumento nas vendas.

Por se tratarem de áreas de conhecimento relativamente recentes e pela característica de rápida evolução das tecnologias em questão, grande parte das referências utilizadas neste trabalho foi obtida por meio de artigos e trabalhos acadêmicos produzidos nos últimos anos, já que não estão disponíveis muitos livros que tratam do assunto em seu atual estágio de evolução.

#### 6.1 LIMITAÇÕES E TRABALHOS FUTUROS

A evolução tecnológica se dá de forma muito agressiva e apesar da característica inovadora deste trabalho as ferramentas utilizadas para desenvolvimento da aplicação estão sujeitas as limitações impostas pelos sistemas operacionais, navegadores de internet, ou até mesmo pelo surgimento de novas ferramentas específicas e com mais recursos. Por isso uma análise sobre a

ferramenta mais adequada para o desenvolvimento pode, em até determinado ponto de vista, prever, mas não se certificar de que em pouco tempo não estará obsoleta.

A proposta de implementação e a utilização do FLARToolKit como ferramenta de desenvolvimento apresentam algumas limitações que podem ser sugeridas como sugestão para aprimoramentos em trabalhos futuros. Dentre elas, podemos citar como possibilidades de estudo:

- A adaptação da Realidade Aumentada para compras em *e-commerce* através de dispositivos móveis;
- Um meio de não de utilizar marcadores, o que evitaria o trabalho do usuário em ter que imprimir e fixar no local, além de que nem todos possuem impressora;
- O desenvolvimento de uma ferramenta que não tenha a dependência do *Flash Player* e que possa funcionar de forma genérica nos mais diversos navegadores e sistemas operacionais, tanto em dispositivos móveis como em computadores *desktops*;
- Uma forma de representar os produtos virtualizados através da interface *web* com alta qualidade de imagem e detalhes;
- A inserção de botões virtuais na representação, para permitir, por exemplo, a alteração entre as cores disponíveis ou exibição de mais detalhes sobre o produto como preço, prazo de entrega, condições de pagamento etc.;
- Inserção de objetos animados ou sons na representação do objeto virtual, permitindo assim analisar mais aspectos do produto;
- Desenvolvimento de uma forma de interação através de gestos ou voz, excluindo a necessidade de contato com o dispositivo para alterar entre os produtos;
- Adaptação da ideia deste trabalho para os outros sistemas de Realidade Aumentada, através de óculos de visão computacional ou do sistema de visão ótica por projeção.

### 7 REFERÊNCIAS BIBLIOGRÁFICAS

ARAÚJO, R. B. Especificação e análise de um sistema distribuído de realidade virtual, São Paulo, Junho, 144 Pp., Tese (Doutorado), Departamento de Engenharia de Computação e Sistemas Digitais, Escola Politécnica da Universidade de São Paulo, 1996. In: NETTO, Antônio Valério; MACHADO, Liliane dos Santos; OLIVEIRA, Maria Cristina F. Realidade Virtual: Definições, Dispositivos e Aplicações. Revista Eletrônica de Iniciação Científica da SBC. Ano II, Vol. 2, No. 2. 2002.

AUTODESK. Autodesk Homestyler – Projete o lar dos seus sonhos em 3D. Disponível em <http://pt.homestyler.com/home>, acessado em 20 de março de 2013.

AZUMA, Ronald et al. Recent Advances in Augmented Reality. IEEE Computer Graphics and Applications, Vol. 21, No. 6, p. 34-47, 2001. Disponível em: <http://www.cs.unc.edu/~azuma/cga2001.pdf>, acessado em 22 de Março de 2013.

CUPERSCHMID, Ana Regina M.; FREITAS, Márcia Regina de; RUSCHEL, Regina Coeli. Tecnologias que suportam Realidade Aumentada empregadas em Arquitetura e Construção. Cadernos do PROARQ (UFRJ), v. 1, p. 7-27, 2012.

FILIPPO, Denise; ENDLER, Markus; FUKS Hugo; Colaboração Móvel com Realidade Aumentada. Rio de Janeiro: PUC, 2005. 33 p. Monografias em Ciência da Computação nº 01/05. Pontifícia Universidade Católica do Rio de Janeiro. Rio de Janeiro, 2005.

INFO.ABRIL. E-Commerce Brasileiro deve Crescer 24% neste ano, diz e-bit. Disponível em <http://info.abril.com.br/noticias/mercado/e-commerce-brasileiro-devecrescer-24-neste-ano-diz-e-bit-20032013-35.shl>, acessado em 20 de março de 2013.

KIRNER, Claudio; KIRNER, Teresa G. Virtual Reality and Augmented Reality Applied to Simulation Visualization. 2007. In: ZORZAL, Ezequiel Roberto. Estratégia para o Desenvolvimento de Aplicações Adaptativas de Visualização de Informações com Realidade Aumentada. Uberlândia: UFU, 2009. 192 p. Tese (Doutorado) – Pós Graduação em Engenharia Elétrica, Faculdade de Engenharia Elétrica, Universidade Federal de Uberlândia, Uberlândia, 2009.

KIRNER, Claudio; PINHO, Márcio S.; Uma Introdução à Realidade Virtual. Minicurso, X Simpósio Brasileiro de Computação Gráfica e Processamento de Imagens, Campos do Jordão - SP, 1997. Disponível em: <http://www.ckirner.com/download/tutoriais/rv-sibgrapi97/tutrv.htm>, acessado em 04 de abril de 2013.

KIRNER, Cláudio; SISCOUTTO, Robson. Realidade Virtual e Aumentada: Conceitos, Projeto e Aplicações. Livro do pré-simpósio, IX Symposium on Virtual and Augmented Reality. Petrópolis, RJ: SBC – Sociedade Brasileira de Computação, 2007.

MOORE, Kate. VRML and Java for interactive 3D cartography. 1999 In: ZORZAL, Ezequiel Roberto. Estratégia para o Desenvolvimento de Aplicações Adaptativas de Visualização de Informações com Realidade Aumentada. Uberlândia: UFU, 2009. 192 p. Tese (Doutorado) – Pós Graduação em Engenharia Elétrica, Faculdade de Engenharia Elétrica, Universidade Federal de Uberlândia, Uberlândia, 2009.

MOOSEJAW. New Moosejaw X-Ray App Lets You See Models Nearly Naked. Disponível em  $\lt$ http://www.moosejaw.com/moosejaw/shop/content xra ypr2  $\gt$ , acessado em 15 de maio de 2013.

NAKAMOTO, Paula Teixeira et al. Estratégia de Engenharia de Requisitos para Ambientes de Realidade Aumentada. JISTEM - Journal of Information Systems and Technology Management. Vol. 9, No. 3, Sept/Dec. 2012, p.607-626.

NETTO, Antônio Valério; MACHADO, Liliane dos Santos; OLIVEIRA, Maria Cristina F. Realidade Virtual: Definições, Dispositivos e Aplicações. Revista Eletrônica de Iniciação Científica da SBC. Ano II, Vol. 2, No. 2. 2002.

OLIVEIRA, Lucas de Araújo. Desenvolvimento do NetARToolkit: Um Sistema Distribuído de Realidade Aumentada. 106 p. Dissertação – Mestrado em Ciência da Computação. Faculdade de Ciências Exatas e da Natureza. Universidade Metodista de Piracicaba. Piracicaba - SP, 2008.

PANASONIC. AR Setup Simulator. Disponível em < http://panasonic.net/apps/ en/setup\_simulator/>, acessado em 15 de maio de 2013.

RODRIGUES, Antônio; BECO, Andrea; TEIXEIRA, Leonardo. Guia Turístico em Dispositivo Móvel Baseado em RA – MobiGuideTour. VIII Simpósio de Excelência em Gestão de TI. Resende, RJ, 2011.

TECMUNDO. Ikea lança catálogo impresso cheio de códigos de Realidade Aumentada. Disponível em <http://www.tecmundo.com.br/realidadeaumentada/27052-ikea-lanca-catalogo-impresso-cheio-de-codigos-de-realidadeaumentada.htm>, acessado em 15 de maio de 2013.

TORI, Romero. Desafios para o Design de Informação em Ambientes de Realidade Aumentada. InfoDesign - Revista Brasileira de Design da Informação. Vol. 6, No. 1, 2009. p.46 – 57.

TORI, Romero; KIRNER, Claudio; SISCOUTTO, Robson. Fundamentos e Tecnologia de Realidade Virtual e Aumentada. Livro do Pré-Simpósio VIII Symposium on Virtual Reality em Belém, 2006. Porto Alegre, RS: SBC, 2006.

ZORZAL, Ezequiel Roberto; BUCCIOLI, Arthur A. B.; KIRNER, Claudio . O uso da Realidade Aumentada no Aprendizado Musical. In: WARV - Workshop de Aplicações de Realidade Virtual, 2005, Uberlândia-MG, 2005. Disponível em <http://www.realidadeaumentada.com.br/artigos/WARV\_ Music.pdf>, acessado em 08 de maio 2013.

ZORZAL, Ezequiel Roberto. Estratégia para o Desenvolvimento de Aplicações Adaptativas de Visualização de Informações com Realidade Aumentada. Uberlândia: UFU, 2009. 192 p. Tese (Doutorado) – Pós Graduação em Engenharia Elétrica, Faculdade de Engenharia Elétrica, Universidade Federal de Uberlândia, Uberlândia, 2009.
## 8 BIBLIOGRAFIA COMPLEMENTAR

AKAGUI, Daniela; KIRNER, Claudio. Desenvolvimento de Aplicações de Realidade Aumentada com ARToolKit. In: I Workshop de Realidade Aumentada, 2004, Piracicaba. Anais do 1o Workshop de Realidade Aumentada. Piracicaba, SP: UNIMEP, 2004. Vol. 1. p. 5-8.

BUCCIOLI, Arthur A. B.; ZORZAL, Ezequiel Roberto; KIRNER, Cláudio; Usando Realidade Virtual e Aumentada na Visualização da Simulação de Sistemas de Automação Industrial. In: SVR2006 - VIII Symposium on Virtual Reality, 2006, Belém, PA, 2006.

CONSULARO, Luís Augusto et al. ARToolKit: Aspectos Técnicos e Aplicações Educacionais. In: CARDOSO, A.; LAMOUNIER Jr, E. Realidade Virtual: Uma Abordagem Prática. Livro dos Minicursos do SVR2004. São Paulo: SBC, 2004, p. 141-183.

KIRNER, Cláudio; TORI, Romero. Realidade Virtual: Conceitos e Tendências. Livro do pré-simpósio, VII Symposium on Virtual Reality. São Paulo: Mania de Livro, 2004.

MATTHIESEN, Renato Cividini. Agentes Móveis para Construção de Ambientes Distribuídos com Realidade Aumentada. Revista de Ciências Exatas e Tecnologia, Vol. IV, No. 4, Ano 2009. Valinhos, SP: Anhanguera Educacional, 2010.

SANTIN, Rafael et al. Ações Interativas em Ambientes de Realidade Aumentada com ARToolKit. VII Symposium on Virtual Reality. São Paulo: SBC, 2004. p.161- 170.

SANTOS, Eduardo de Souza. Manipulação de Objetos 3D em Aplicações de Realidade Aumentada por Meio da Movimentação da Mão. Uberlândia: UFU, 2011. 85 p. Tese (Mestrado) – Pós Graduação em Engenharia Elétrica, Faculdade de Engenharia Elétrica, Universidade Federal de Uberlândia, Uberlândia, 2011.

SCHNEIDER, Eduardo Luís et al. Uso da Realidade Aumentada como Ferramenta Auxiliar ao Vídeo Educacional no Ensino Presencial e à Distância. RENOTE - Revista Novas Tecnologias na Educação. v. 9, n. 1, 2011.